**Ecole Nationale Supérieure de Formation de l'Enseignement Agricole**

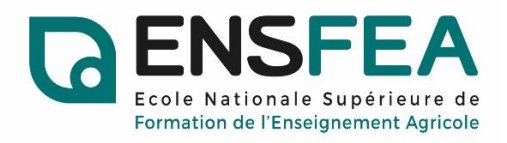

**Formation pour la titularisation des fonctionnaires-stagiaires concours externe**

# **Ressource TSR**

## **Outil de sondage des émotions en classe**

Exprimer et comprendre les émotions des élèves pour faciliter l'apprentissage

Olivier GARGOUIL

**Jury :**

**Julie Blanc, ENSFEA : Maîtresse de conférences en sciences de l'éducation Emilie Desaulty, ENSFEA : Animatrice nationale du réseau RESEDA**

**Mai 2023**

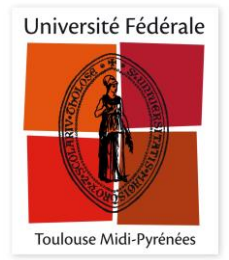

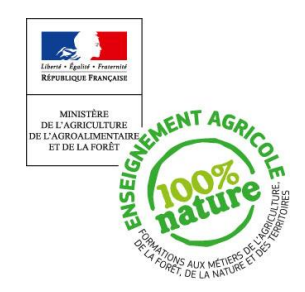

## **Mode d'emploi de la ressource**

#### **Objectif de la ressource :**

L'outil à destination des enseignants a pour objectif de proposer aux élèves un temps d'expression des émotions en classe. Cet outil simple et rapide à trois finalités :

#### **1) Régulation des émotions**

Tout d'abord, il permet à l'élève de prendre conscience de son état émotionnel et ainsi de ne pas rester prostré dans sa manifestation physique. L'élève en ayant conscience peut plus aisément réguler ses émotions et donc générer un état plus favorable à l'apprentissage. L'enseignant doit pour cela accompagner l'élève en ayant une attitude bienveillante. Suite à un sondage, un retour sur l'expression des émotions à toute la classe peut être fait au prochain cours. Ce retour peut favoriser la prise de conscience et la régulation des émotions des élèves « l'émotion que vous avez suscitée était-elle appropriée ? a-t-elle été un frein à l'accomplissement de l'exercice ? quelle leçon pouvezvous en tirer ? …».

#### **2) Comprendre la réussite ou l'échec d'une activité**

Dans un second temps, il permet à l'enseignant d'avoir un aperçu du ressenti des élèves ou de leurs difficultés face à une activité et ainsi de favoriser la différenciation pédagogique avant la venue du premier devoir. Cette collecte d'émotion permet donc de prendre en amont les difficultés des élèves qui d'ordinaire ne sont prises qu'après la venue de mauvais résultats, qui eux-mêmes, ont un impact émotionnel négatif sur l'élève et freinent donc son apprentissage.

#### **3) Détecter des situations de mal être profond**

Enfin, l'outil permet de détecter un élève en situation de mal être profond et ainsi de faire remonter aux structures adéquates (professeur principal, CPE, infirmière, groupe d'adultes relais…) le ressenti de l'élève. Cette remontée d'informations peut limiter le décrochage scolaire et (ou) révéler les problèmes rencontrés par l'élève, dans et en dehors de l'école (exemple : expression d'un sentiment d'humiliation, de dépression, de terreur au sein du lycée…).

## **Présentation de l'outil :**

L'outil utilisé se présente sous forme de Plickers® et se décompose en deux parties.

#### - **Un sondage annuel des émotions**

Ce premier sondage réalisé en début d'année permet de visualiser le ressenti des élèves au lycée, et de déceler les situations de mal être ou d'appréhension des élèves. Il permet également à l'enseignant de prendre conscience dès le début d'année des aprioris ou difficultés des élèves dans la matière.

En plus de la réalisation en début d'année, il peut être judicieux de réaliser le sondage en milieu et même en fin d'année dans le but de voir l'évolution de ses ressentis. La réalisation de ses sondages peut ainsi améliorer l'efficacité du troisième objectif de l'outil (détecter les situations de mal être profond).

#### - **Un sondage quotidien des émotions**

Ce sondage doit être effectué sous forme d'automatisme si possible à chaque début et fin de cours. Les élèves se sentent ainsi familiarisés et en confiance face à l'outil et peuvent plus aisément s'exprimer (objectif un de l'outil : régulation des émotions). Cette expression au plus proche de l'activité permet de comprendre le ressenti des élèves et donc d'optimiser la différenciation pédagogique (objectif deux de l'outil : Comprendre la réussite ou l'échec d'une activité).

## **Matériel nécessaire :**

- Un ordinateur et un vidéo projecteur : permet de diffuser le sondage.
- Un smartphone ou une tablette : permet de scanner les QR code distribués et donc de recueillir les réponses du sondage.
- Une demi-feuille A4 pour chaque élève où est imprimé le QR code individuel : permet à l'élève d'exprimer sa réponse.

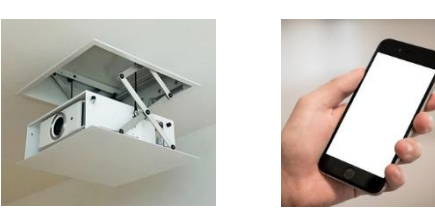

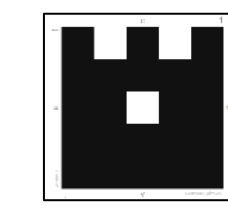

## **Utilisation :**

#### *Au préalable*

① L'enseignant imprime le nombre de QR code nécessaire pour que chaque élève puisse en avoir un (annexe n°2: QR code).

② Cliquer sur le lien internet « outil sondage des émotions en classe ».

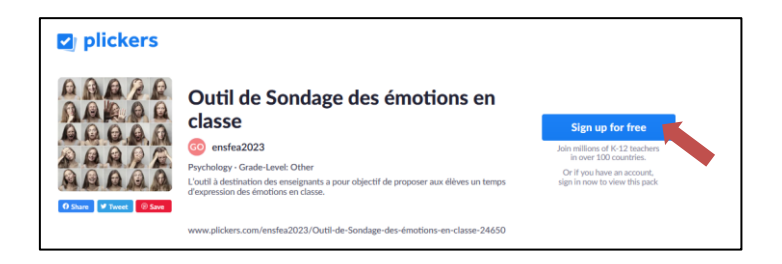

[www.plickers.com/ensfea2023/Outil-de-Sondage-des-émotions-en-classe-24650](http://www.plickers.com/ensfea2023/Outil-de-Sondage-des-émotions-en-classe-24650)

③ Créer gratuitement un compte Plickers®. ④Créer une classe. ⑤Entrer le nom de la classe

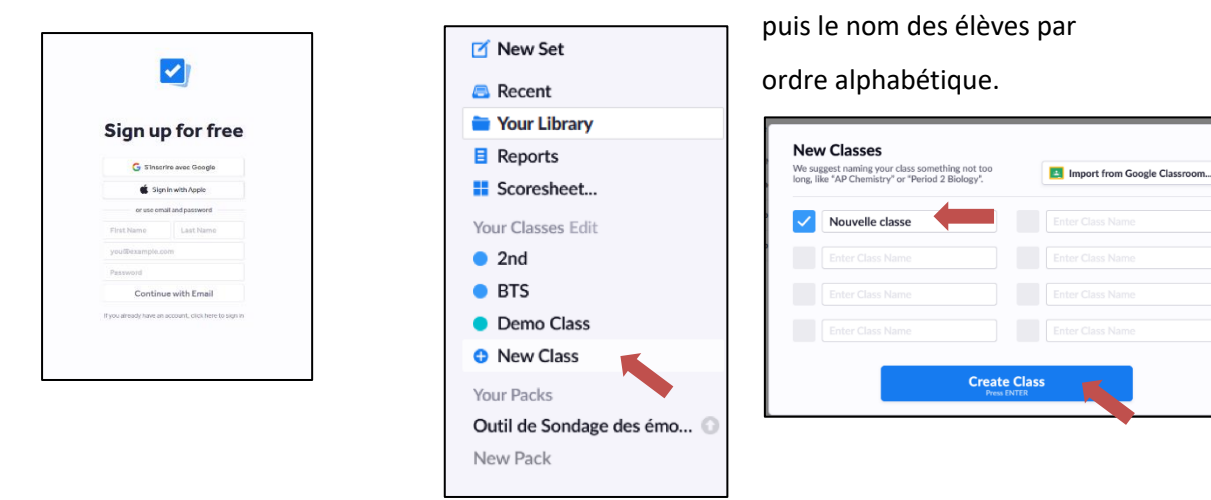

⑥ À la fin de la saisie, les élèves sont affectés à un numéro QR code, dans l'ordre alphabétique (premier élève de la liste a le QR code n°1 ; le deuxième élève QR code n°2 …)

Il est possible d'avoir la liste des numéros des QR code affectés aux élèves en cliquant sur « Print Roster ».

 $(7)$  Téléchargez l'application Plickers® sur votre smartphone ou sur la tablette via Play Store et connectez-vous sur votre compte.

#### *Étape 1 :*

#### *Expliquer la démarche aux élèves*

Pour que les trois objectifs de l'outil soient pleinement efficaces, il faut présenter la ressource à la classe et bien expliquer l'intérêt de la compréhension et de la régulation de ses émotions sur l'apprentissage. Des exemples peuvent servir d'appui afin d'aider la compréhension de cette dimension (est-il normal que je sois dans cet état ? pourquoi suis-je dans cet état ? Est-ce que mon état permet de favoriser mon apprentissage et ma réussite ? ect). Les élèves doivent avoir conscience qu'il faut prendre du recul sur leurs émotions et mieux les gérer.

#### *Étape 2 :*

#### *Expliquer le fonctionnement de l'outil aux élèves*

Les élèves seront munis d'une demie feuille A4 sur laquelle est imprimée un QR code individuel (préalablement distribuée par l'enseignant). Chaque côté du QR code est affecté à une lettre (A ;B ;C ;D). L'élève peut choisir l'émotion qui se rapproche le plus de son ressenti en présentent vers le haut, le côté du QR code correspondant à son choix (A ; B ;C ;D). Le système de QR code permet aux élèves de s'exprimer anonymement aux yeux de la classe.

Les élèves peuvent choisir une émotion parmi 16 proposées. La réponse à la question se fait donc en deux temps. Choix de la liste où se situe le mot représentant au mieux leur émotion, puis identification de la position du mot choisi par l'élève.

## *Étape 3 :*

## *Lancement du sondage*

① Allumer le vidéo projecteur, puis sur un ordinateur cliquez sur le lien du sondage :

[www.plickers.com/ensfea2023/Outil-de-Sondage-des-émotions-en-classe-24650](http://www.plickers.com/ensfea2023/Outil-de-Sondage-des-émotions-en-classe-24650)

② sélectionner le sondage que vous souhaitez réaliser (sondage annuel ou quotidien), puis

cliquer sur « Play Now »

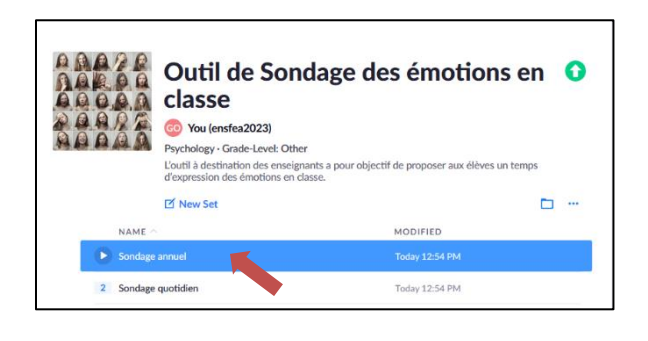

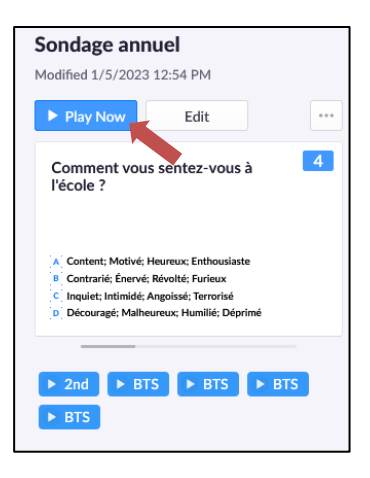

③ Sélectionner la classe avec laquelle vous allez réaliser le sondage. Le sondage s'affiche au

tableau.

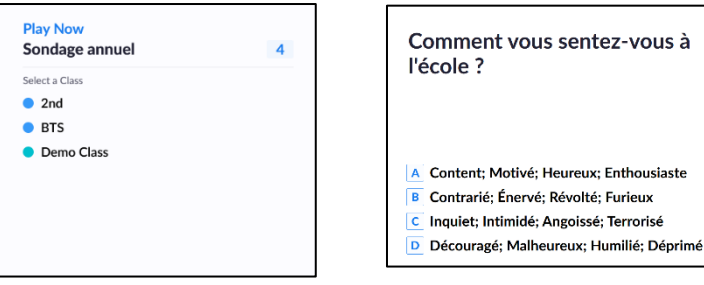

④ Lancer l'application sur votre smartphone ou votre tablette et cliquer sur l'encadré en

bas de l'écran pour lancer le sondage.

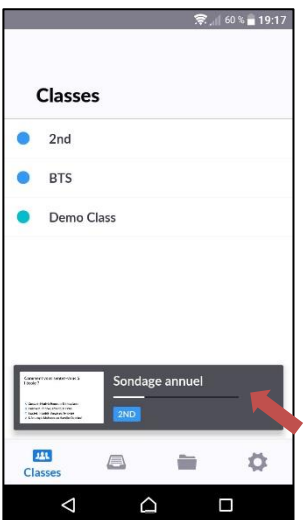

Comme expliqué précédemment, les réponses se fond en deux temps :

Tout d'abord, les élèves choisissent via leur QR code la liste dans laquelle se situe le mot représentant au mieux leur ressenti. Puis ils mémorisent la position du mot choisi (exemple : motivé est le deuxième mot de la liste A ; angoissé est le troisième mot de la liste C).

⑤ Lorsque les élèves ont donné leur réponse en montrant le côté haut du QR code, l'enseignant peut alors scanner les réponses avec son smartphone en cliquant sur le rond bleu.

⑥ Une fois l'ensemble des QR code scannés, passer à la question suivante en arrêtant la caméra (bouton rouge), puis en cliquant sur la flèche de droite.

Les élèves peuvent choisir la position du mot dans la liste et ainsi indiquer à l'enseignant le mot représentant au mieux l'émotion ressenti.

⑦ Répéter les étapes 5 à 6 jusqu'à la fin du sondage. À la fin du sondage, cliquer sur la croix grise située en haut de l'écran. Les résultats sont automatiquement sauvegardés.

#### *Rappel :*

- Le sondage annuel comporte 2 questions sur 4 diapositives.
- *Le sondage quotidien comporte 1 question sur 2 diapositives).*

Comment vous sentez-vous à l'école ?

- A Content; Motivé; Heureux; Enthousiaste
- B Contrarié; Énervé; Révolté; Furieux
- C Inquiet: Intimidé: Angoissé: Terrorisé
- D Découragé; Malheureux; Humilié; Déprimé

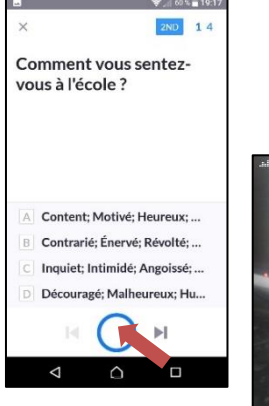

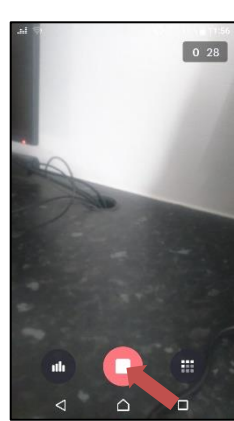

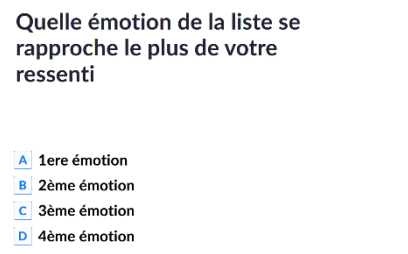

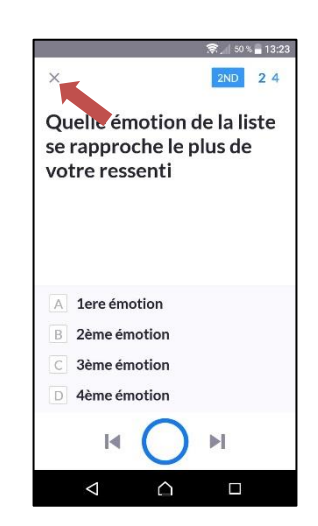

## *Étape 4 :*

## *Récupérer les réponses*

① Dans Plickers®, aller sur l'onglet « Reports », puis sélectionner le sondage sur le quelle vous souhaiter récupérer les données.

② Cliquer sur la diapositive dont vous souhaitez connaitre le résultat des élèves. La fenêtre suivante s'affiche.

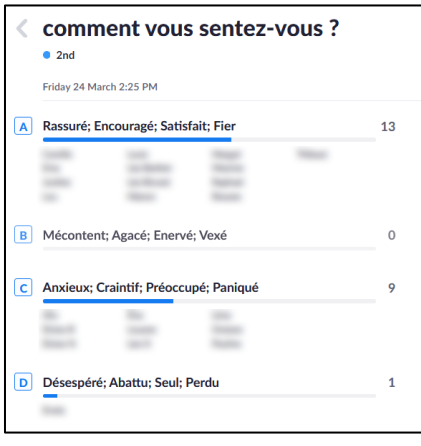

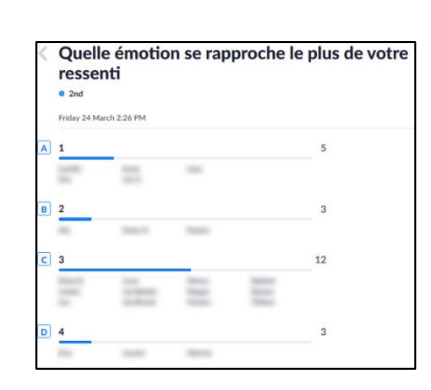

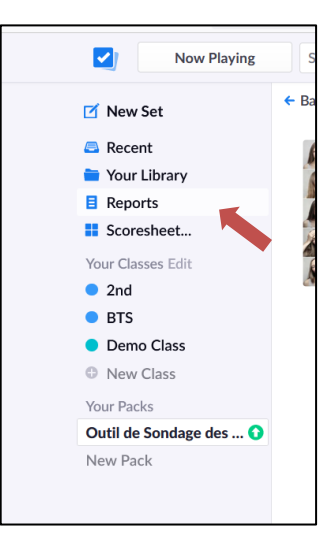

## *Étape 5 :*

#### *Analyser les réponses*

Les données concernant les émotions des élèves étant réparties sur deux diapositives, Plickers® ne permet pas de récupérer directement les mots choisis par les élèves. Afin de faciliter le traitement des données recueillies, je propose donc d'utiliser un fichier tableur « Emotions en classe.ods » disponible sur le lien ci-dessous.

[https://drive.google.com/file/d/1ayfeGuW\\_WS-draCIchUda1l1pE5COdPw/view?usp=sharing](https://drive.google.com/file/d/1ayfeGuW_WS-draCIchUda1l1pE5COdPw/view?usp=sharing)

① Télécharger et ouvrer le fichier sur votre ordinateur.

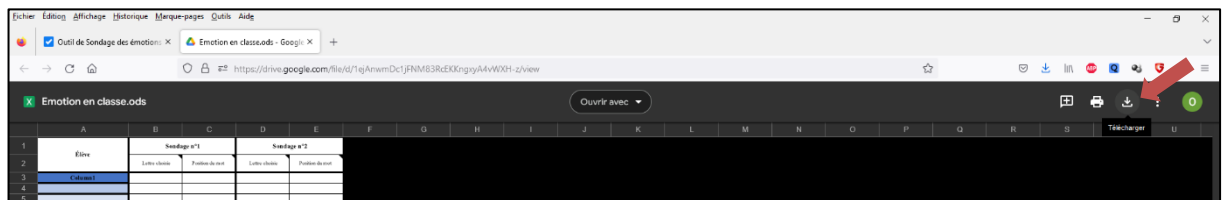

 Sur la première feuille du tableur « Sondage », entrer le nom des élèves par ordre alphabétique (comme réalisé sur le Plickers®).

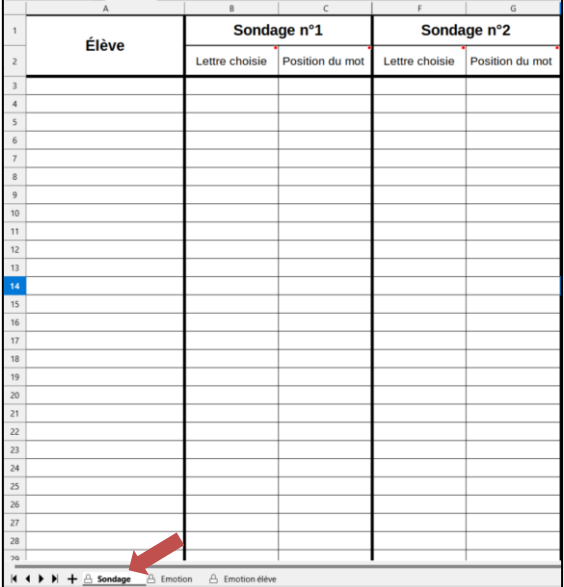

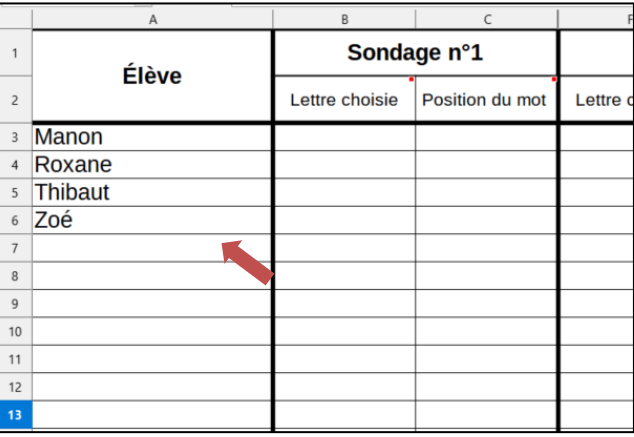

Entrer dans la colonne « Lettre choisie » du sondage n°1, la lettre que l'élève a choisie.

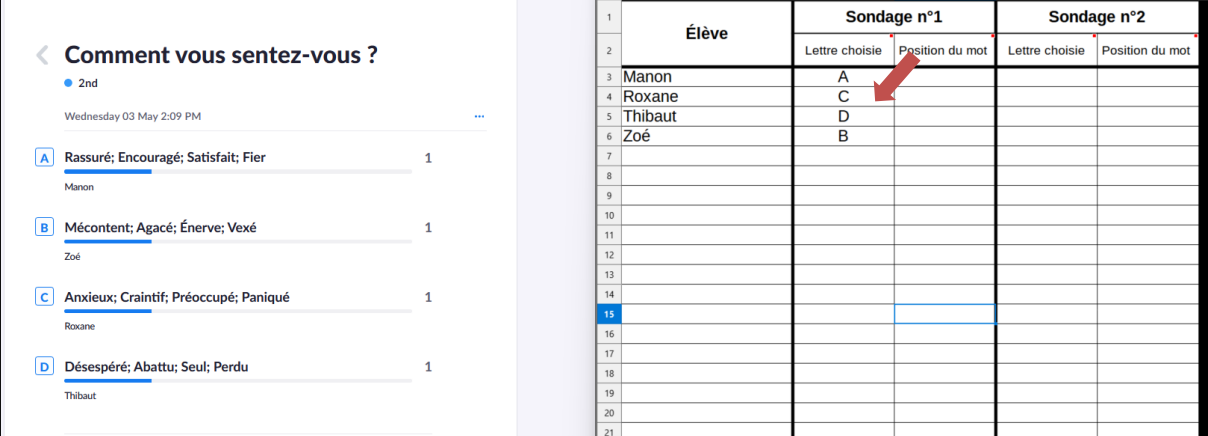

Entrer dans la colonne « Position du mot » du sondage n°1, le numéro que l'élève a

choisi.

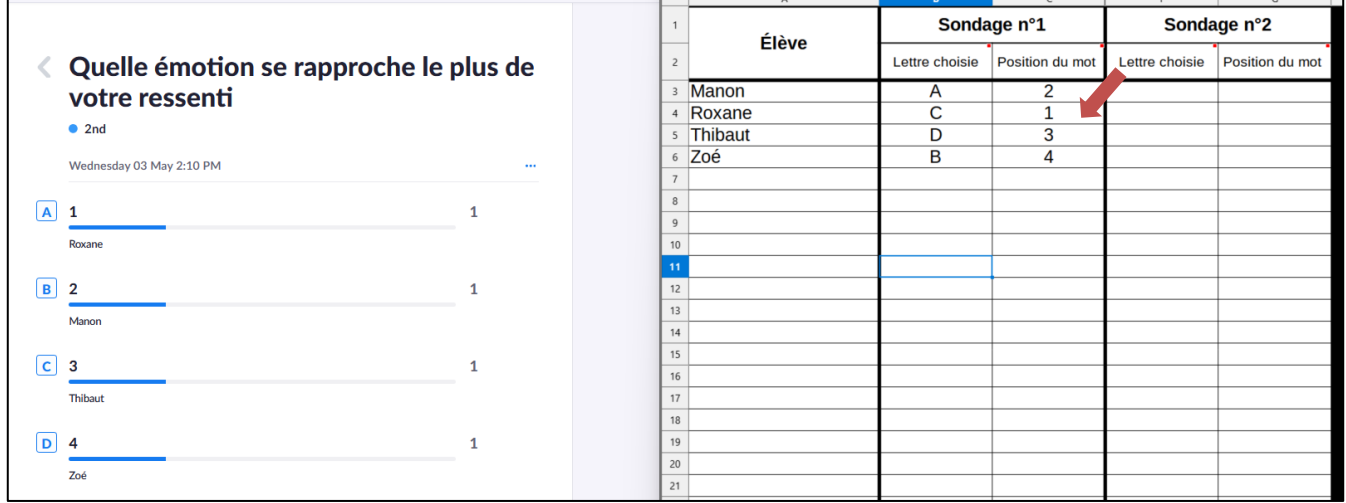

⑤ La feuille « Emotion élève », est automatique. Elle permet d'identifier le mot choisi pour chaque élève et via un jeu de couleur, de déterminer la catégorie d'émotion principale du mot exprimé. On peut ainsi identifier rapidement le ressenti général de la classe (Joie,

Colère, Peur, Tristesse).

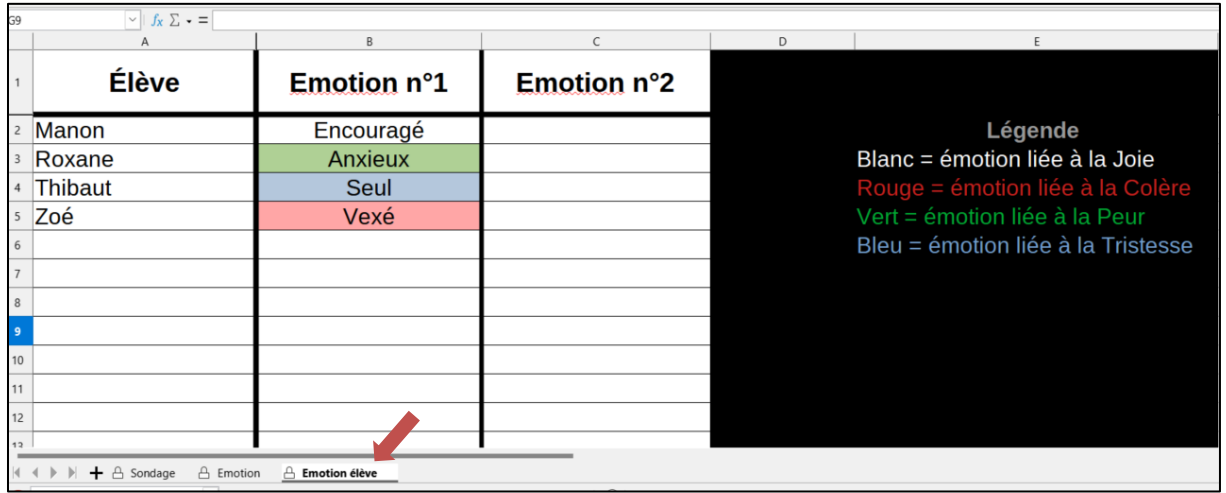

Le tableur permet également de comparer les résultats avec un deuxième sondage (exemple : émotion en sortie d'activité) en remplissant la colonne « Sondage n°2 » de la feuille

« Sondage ».

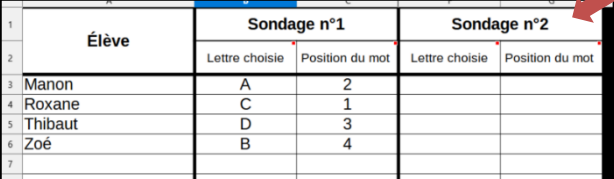

## **Adaptation du sondage :**

Il est possible de changer dans le sondage Plickers® les listes d'émotions, afin de les adapter aux classes et aux situations. Dans ce cas, l'enseignant peut distribuer une liste d'émotion (annexe n°1) et demander aux élèves de choisir pour chacune des 8 colonnes, 2 émotions (soit 16 émotions). Une fois les 16 mots définis par les élèves :

 $\Omega$  Modifier le Plickers<sup>®</sup> en cliquant sur le lien de l'application (page 4), puis effectuer un clic droit sur le sondage que vous souhaitez modifier et cliquer sur « Add Copy to Library »

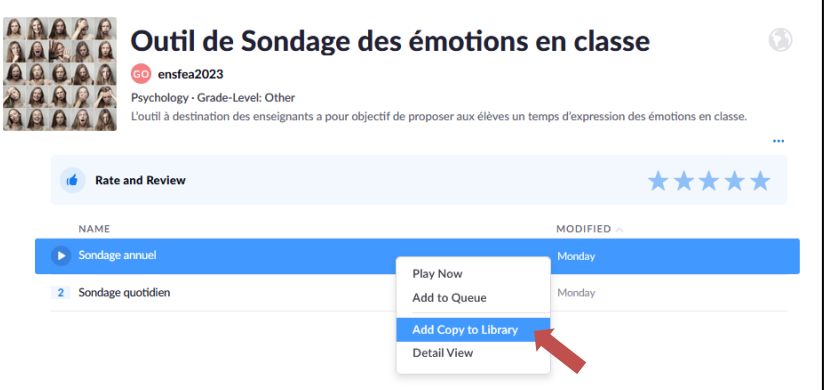

② Cliquer ensuite sur « Your Library » puis sur « Edit ».

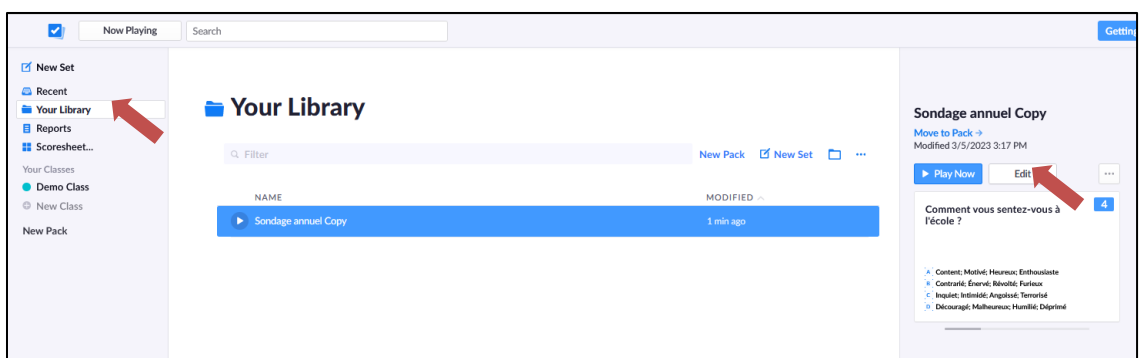

③ Vous pouvez maintenant modifier et adapter le sondage.

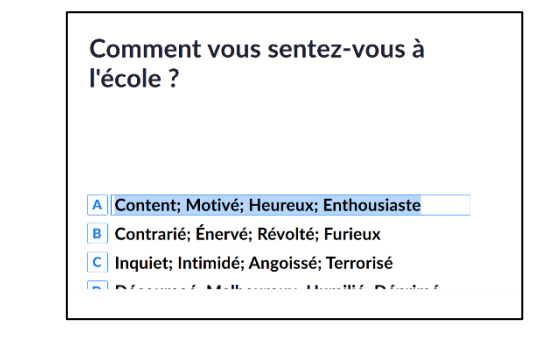

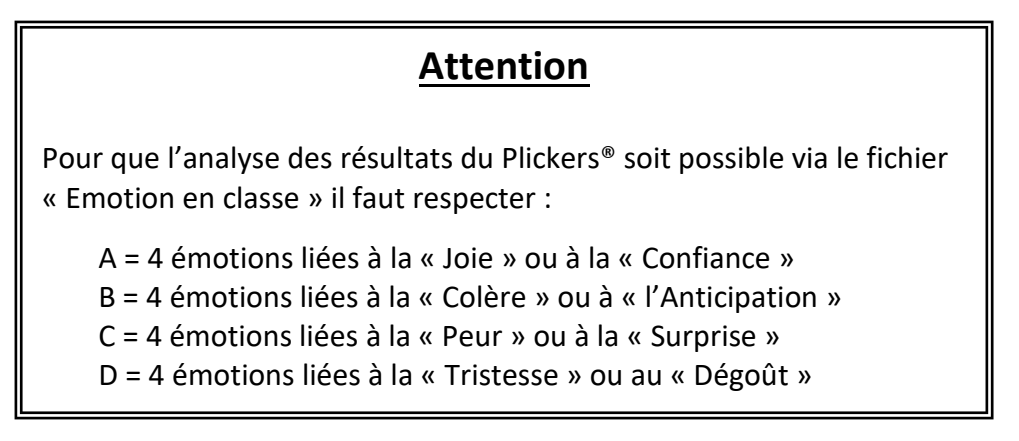

④ Dans le fichier tableur « Emotion en classe.ods » aller sur la feuille «Emotion », puis modifier les listes en respectant l'ordre que vous avez donné dans le Plickers® .

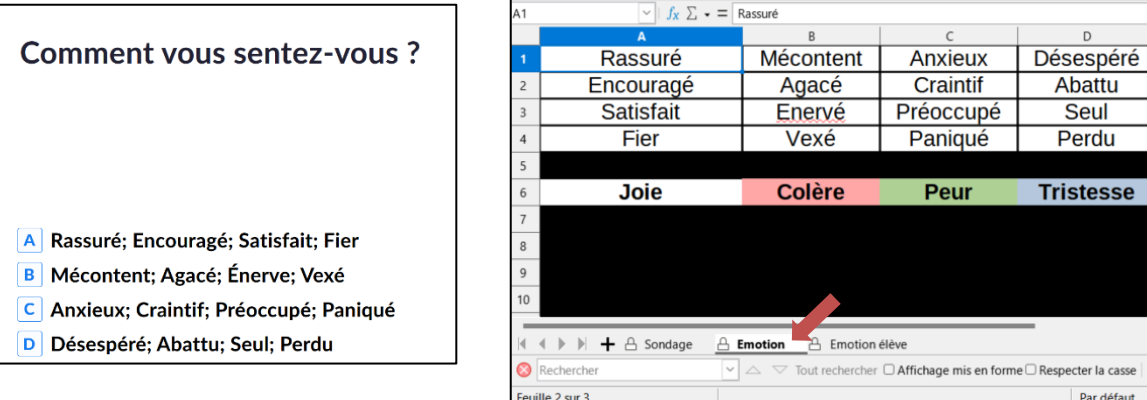

 $D$ 

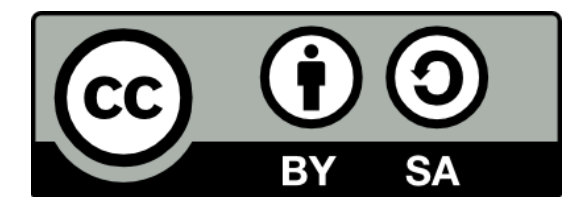

This work is licensed under the Creative Commons Attribution - Partage dans les Mêmes Conditions 4.0 International License. To view a copy of this license, visit

http://creativecommons.org/licenses/by-sa/4.0/.

# **Annexe n°1**

# Tableau des nuances des émotions

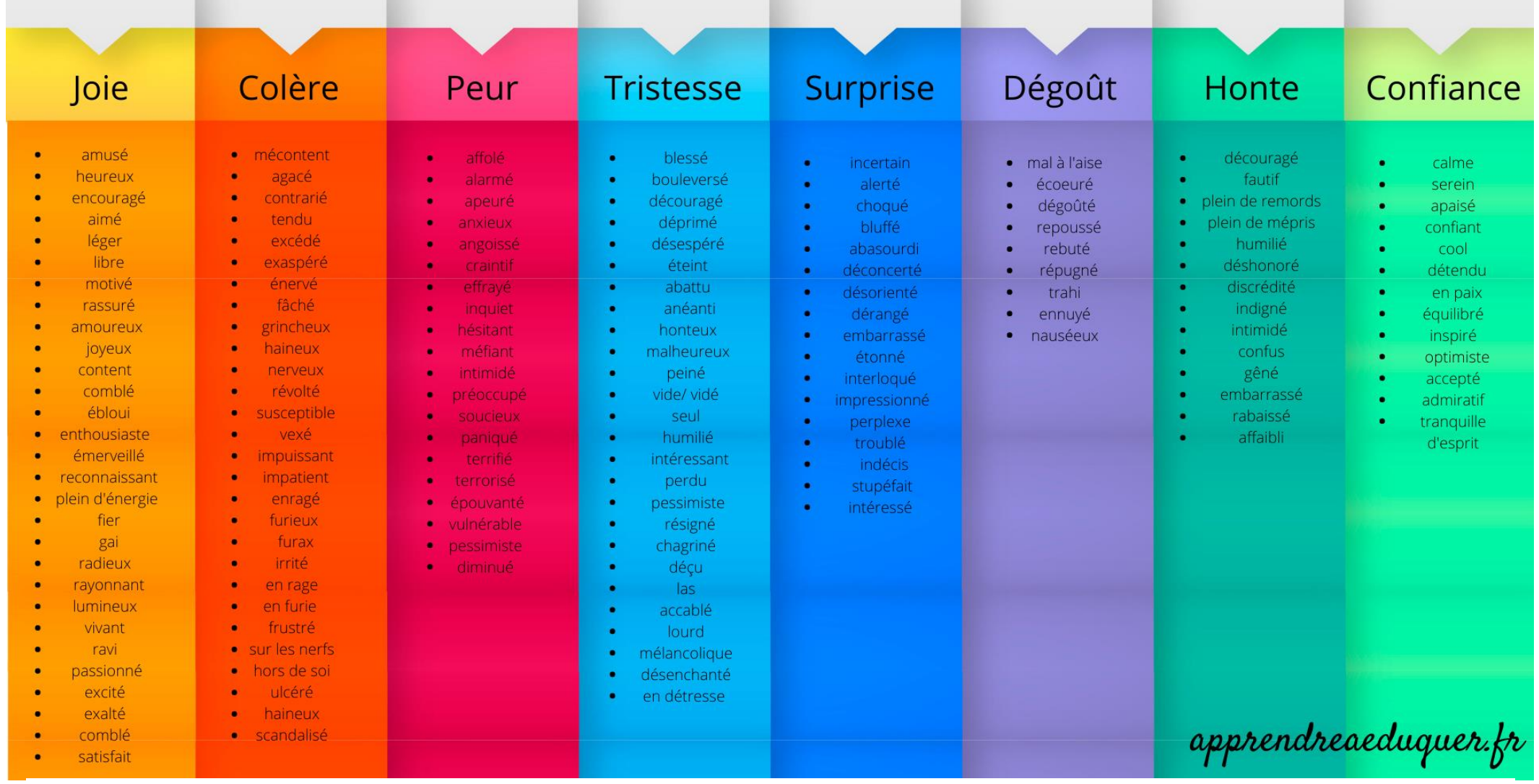

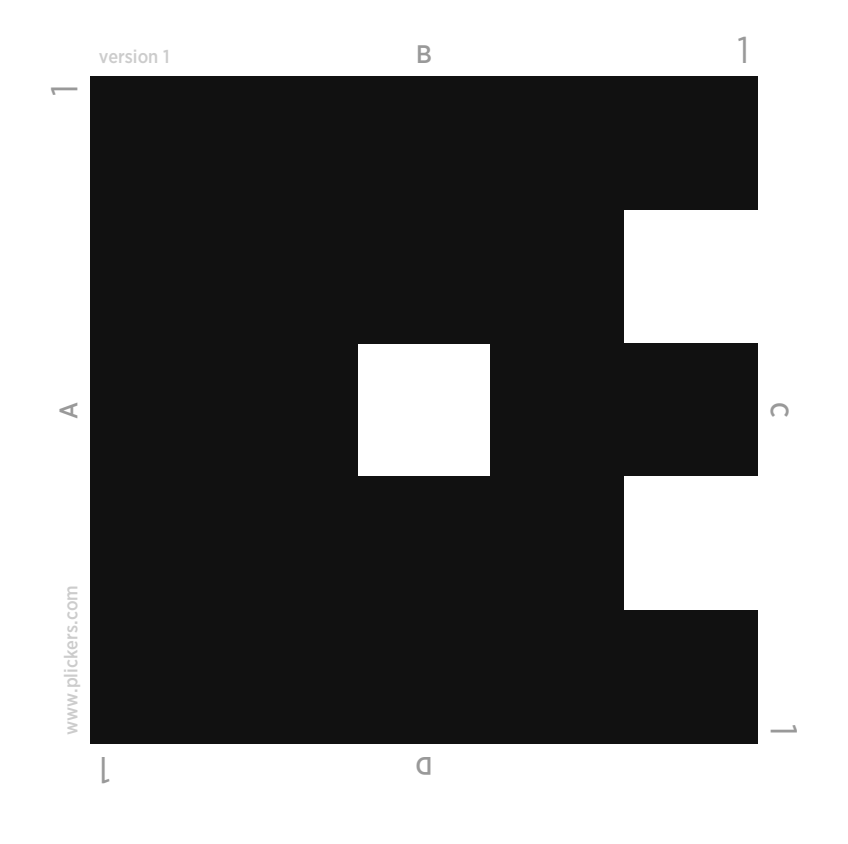

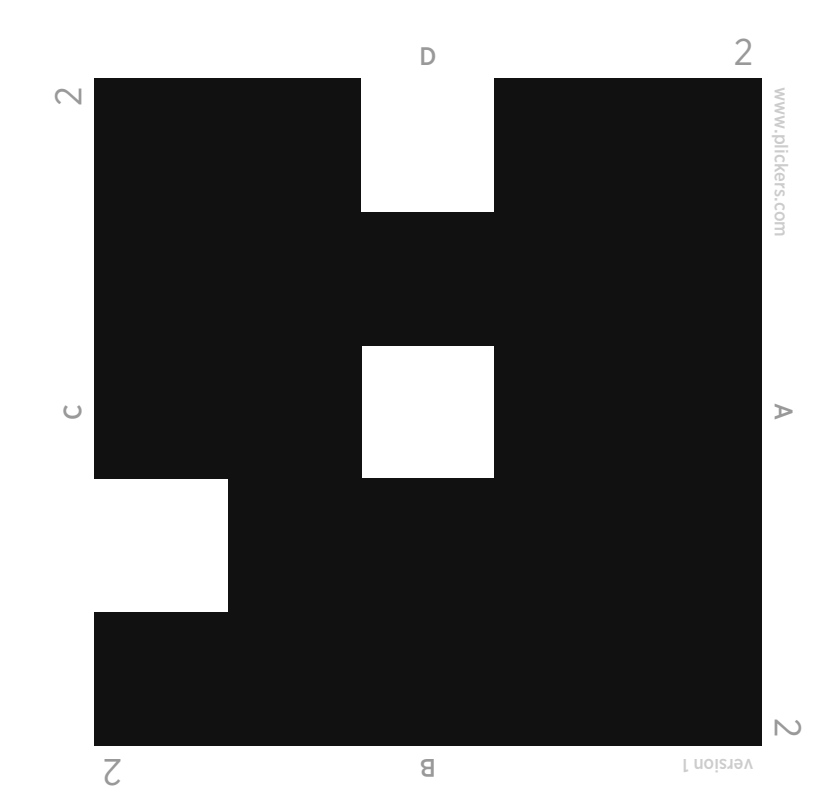

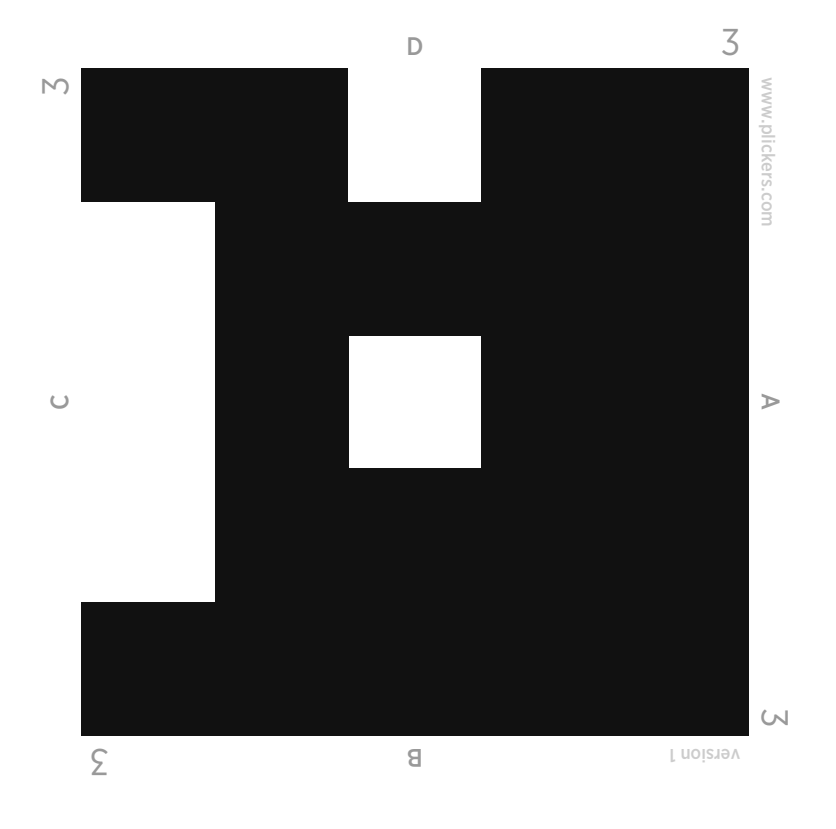

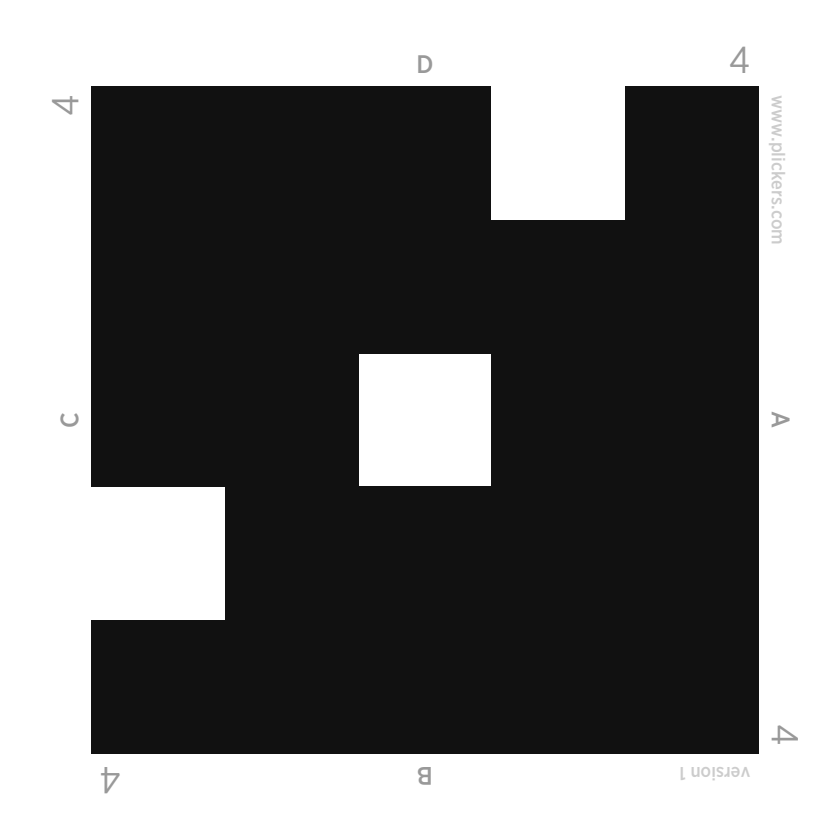

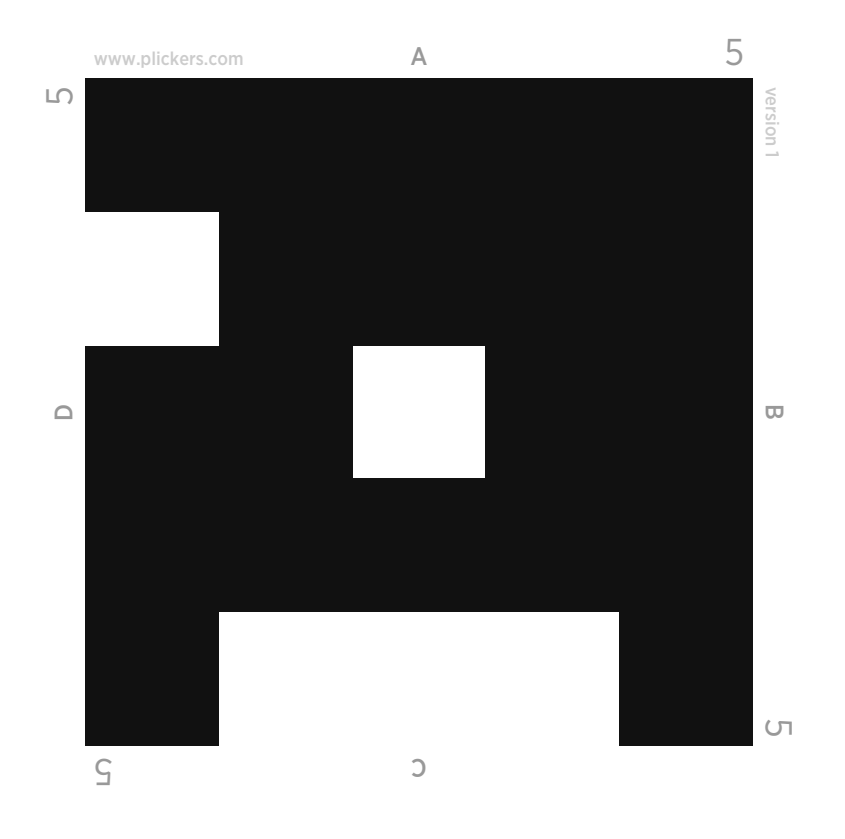

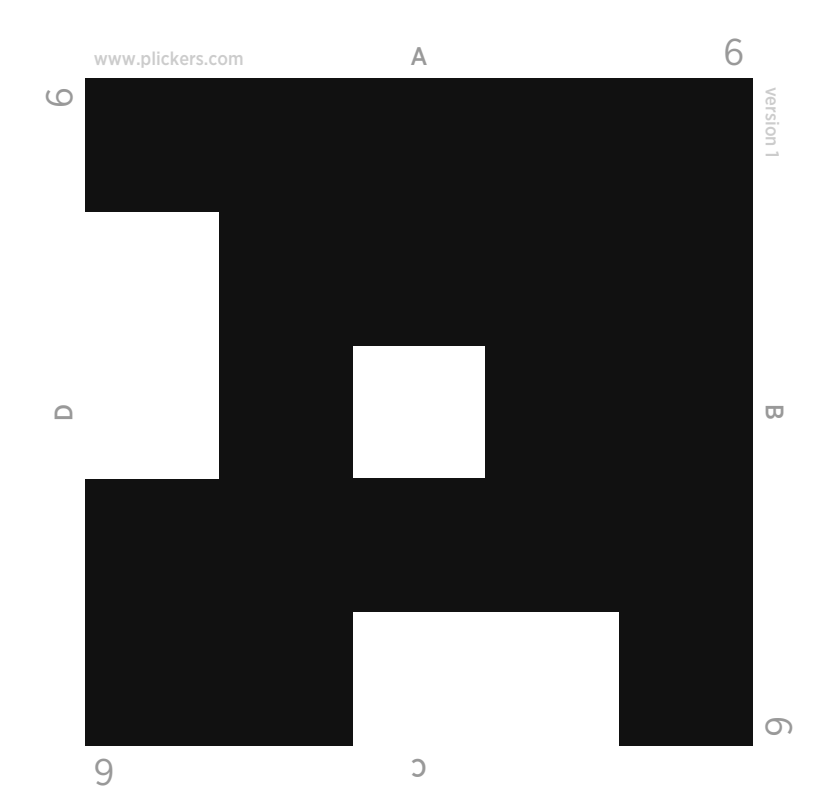

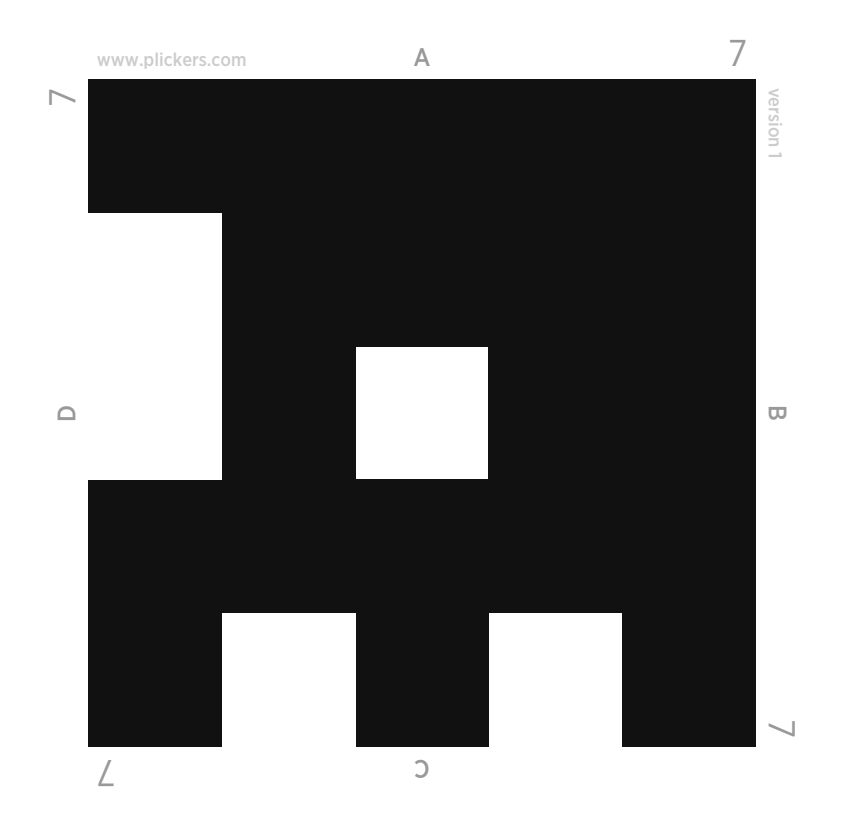

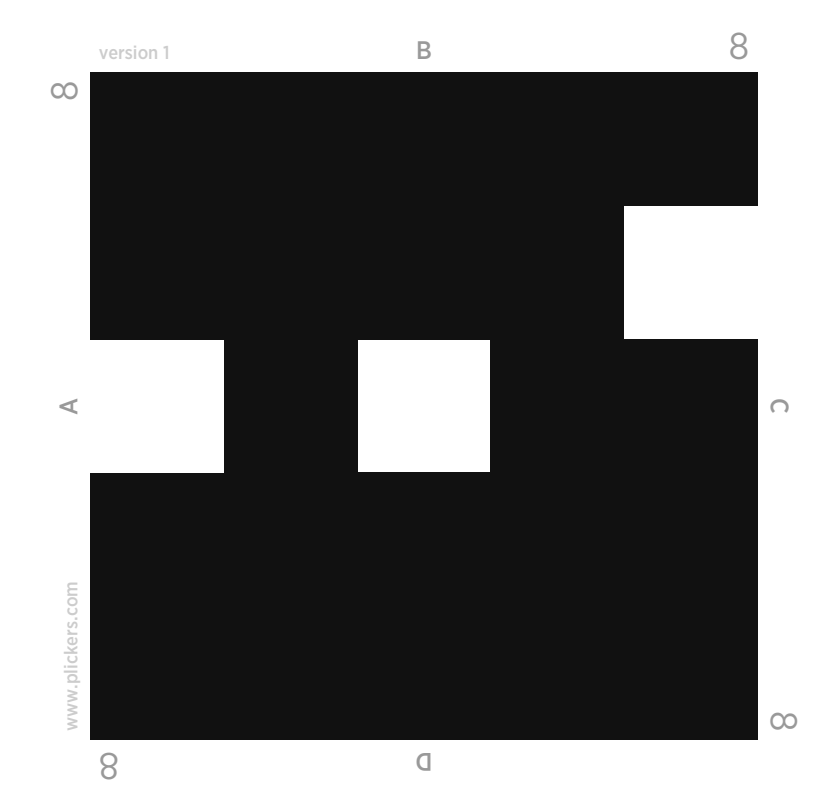

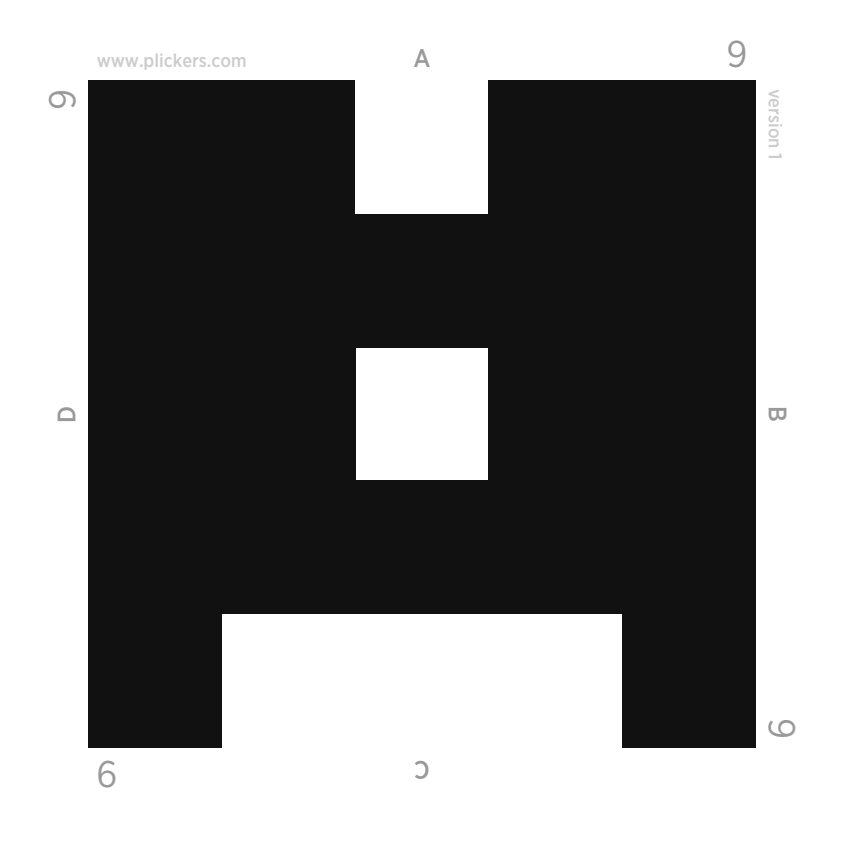

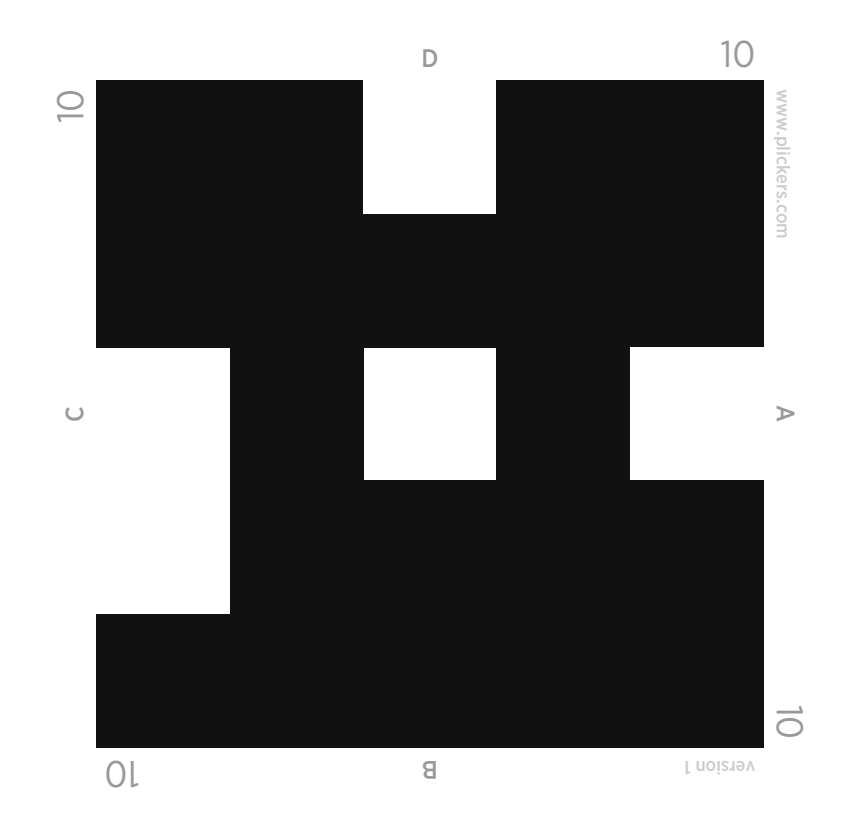

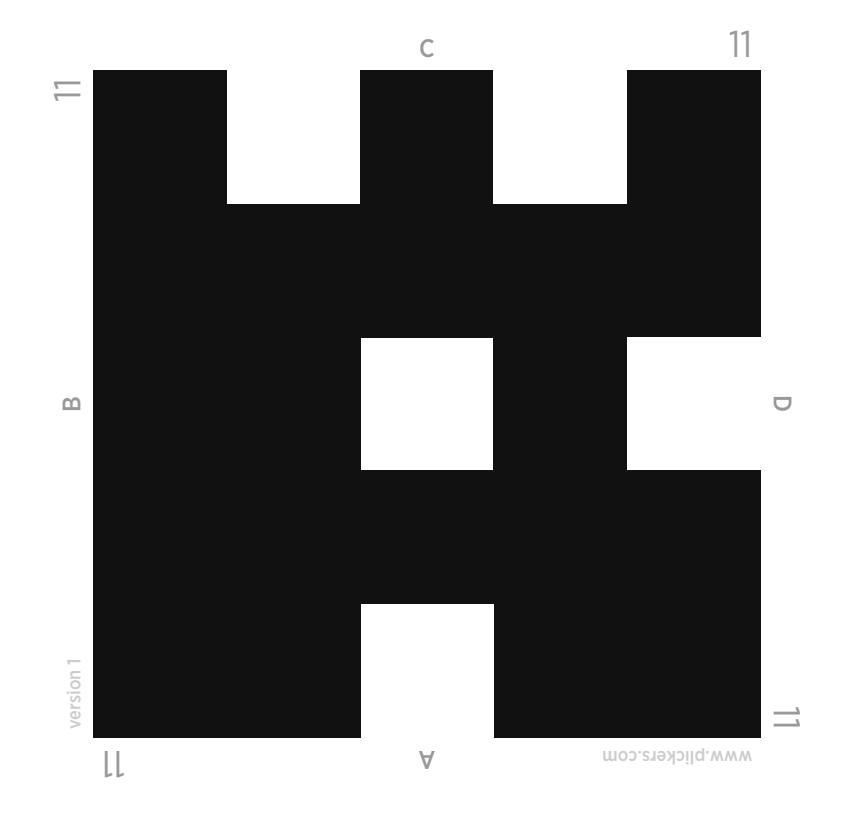

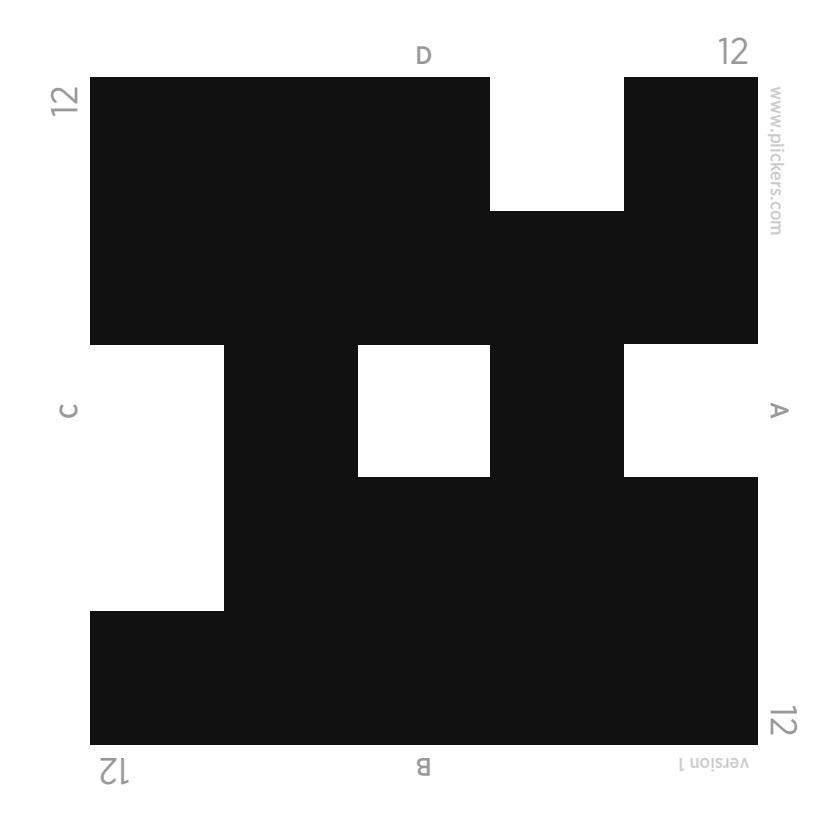

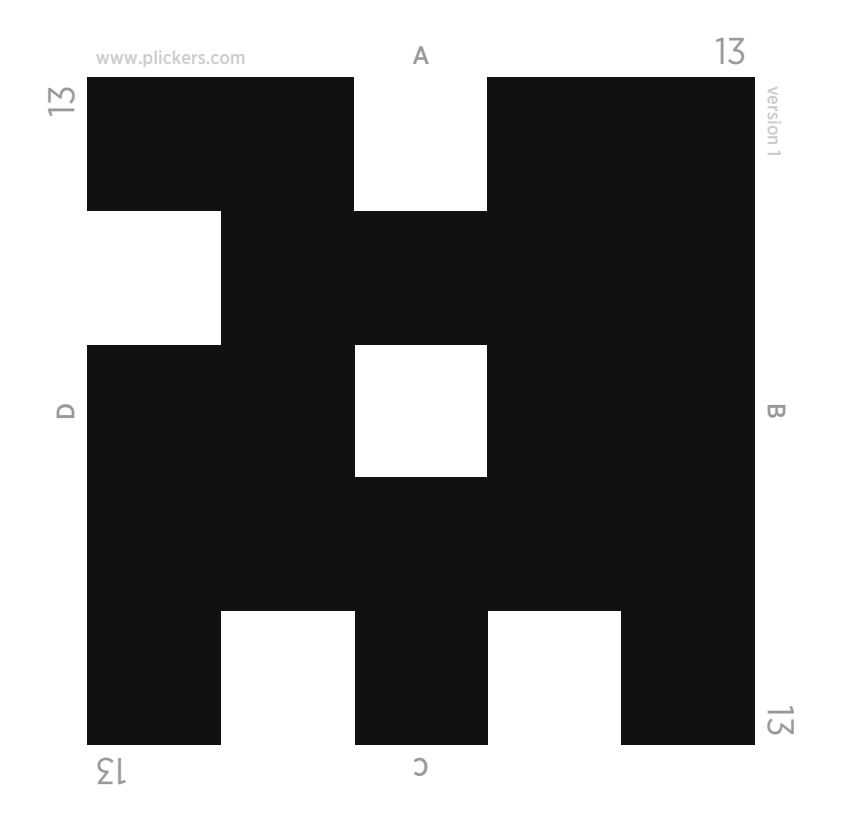

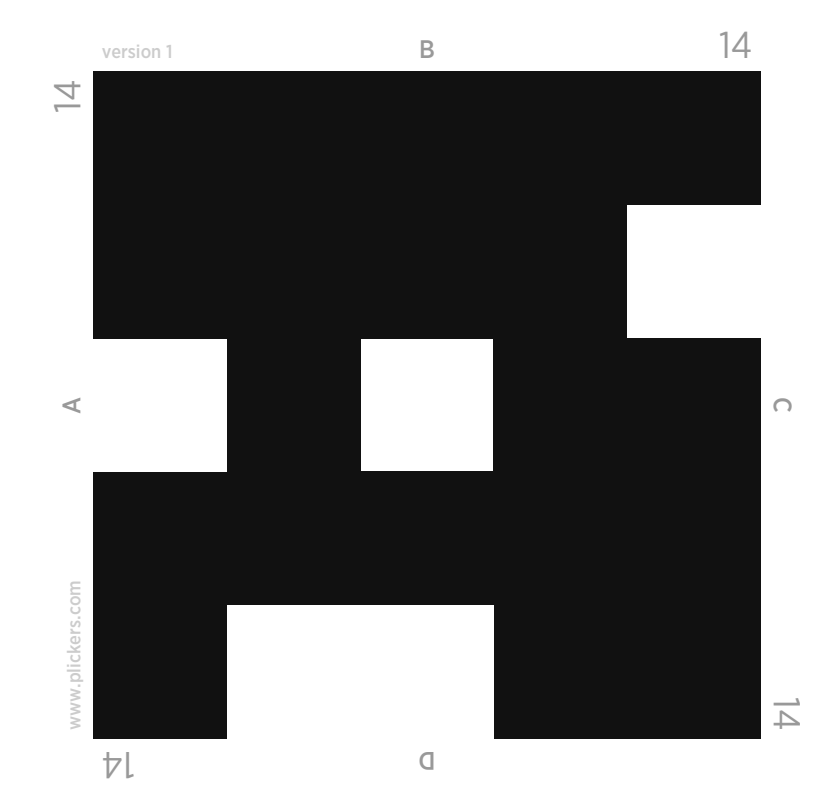

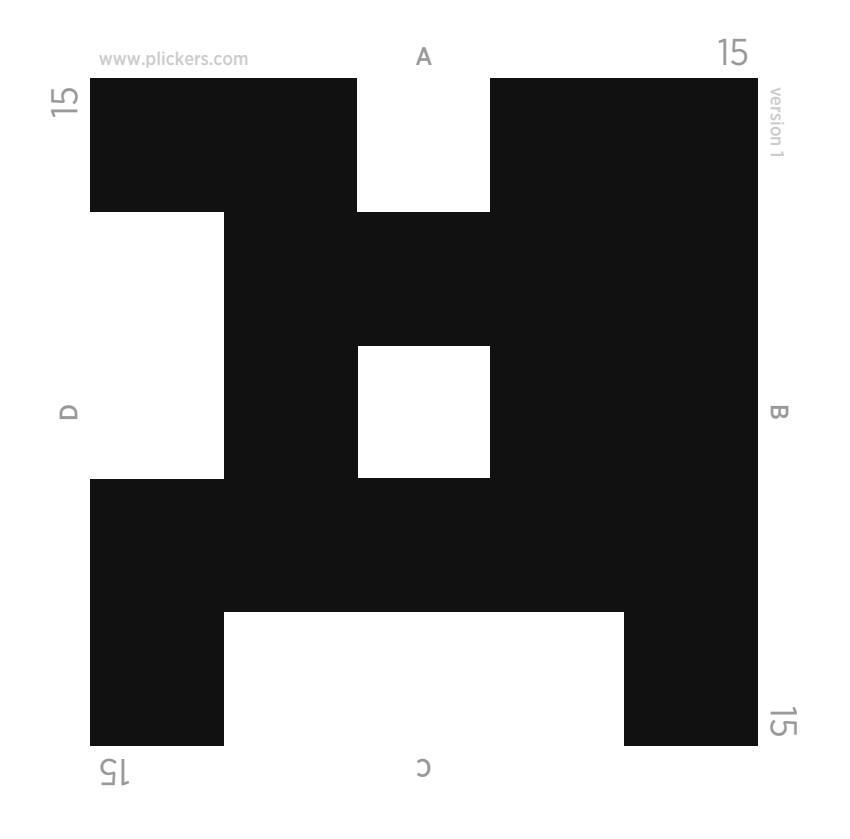

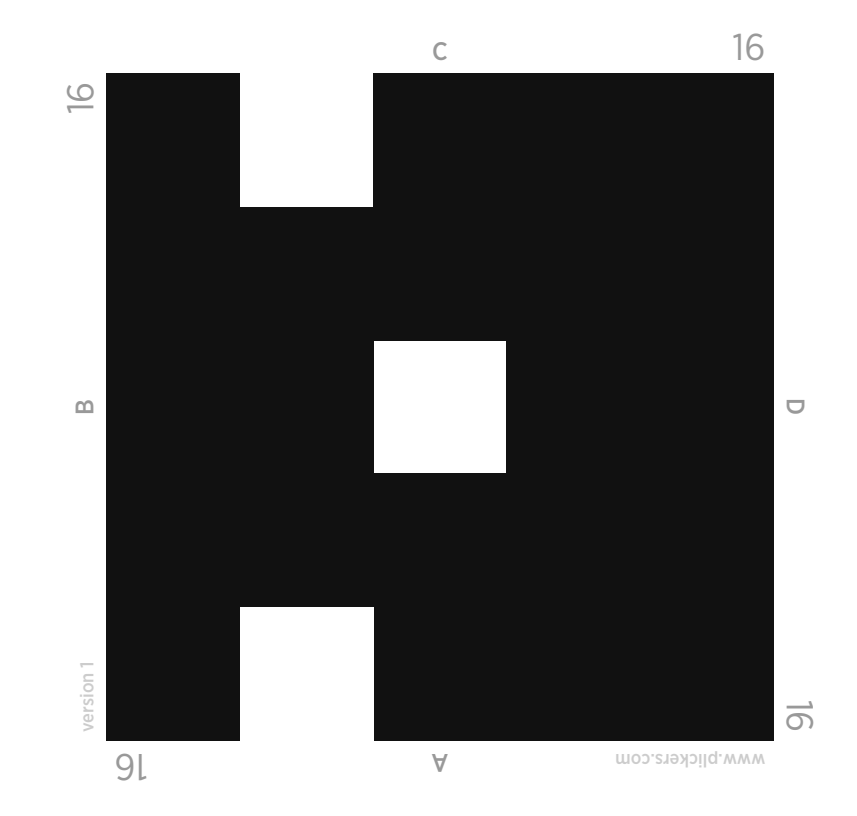

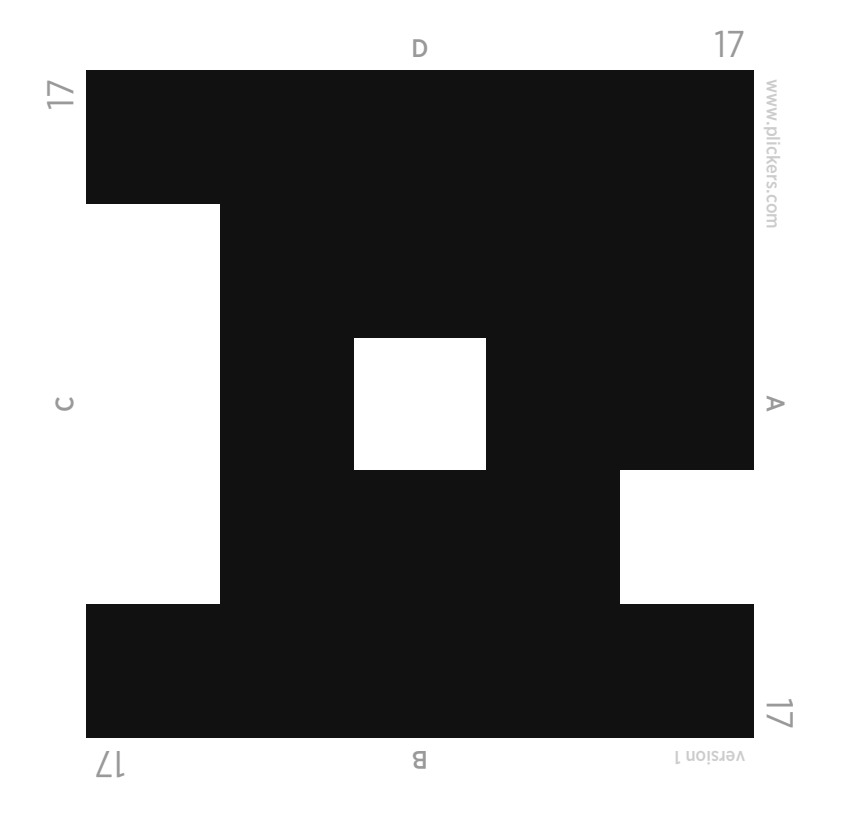

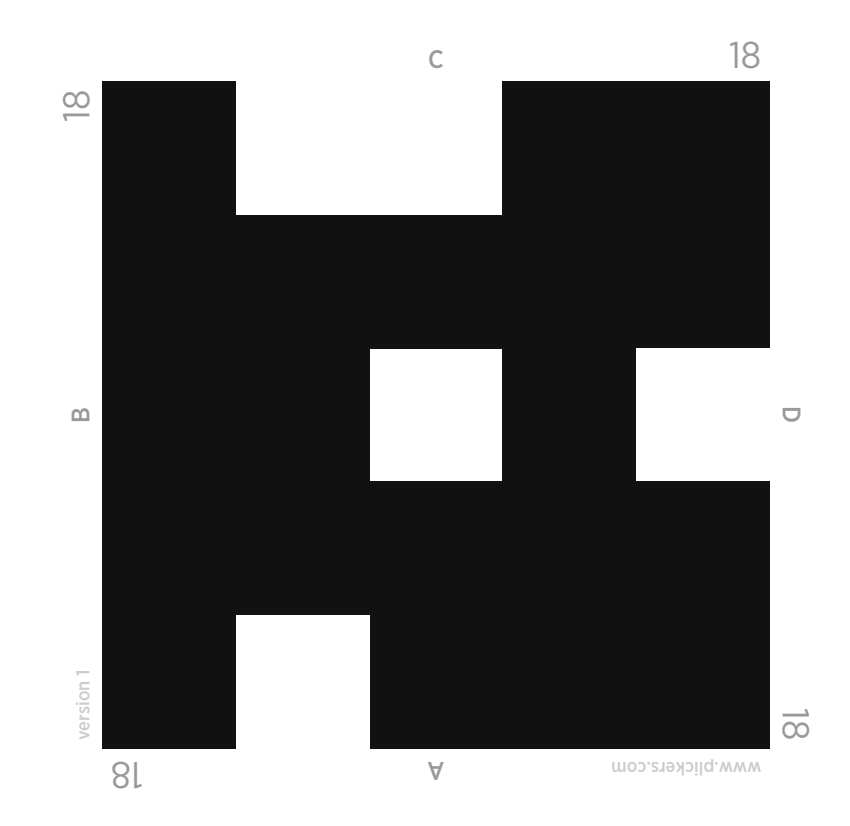

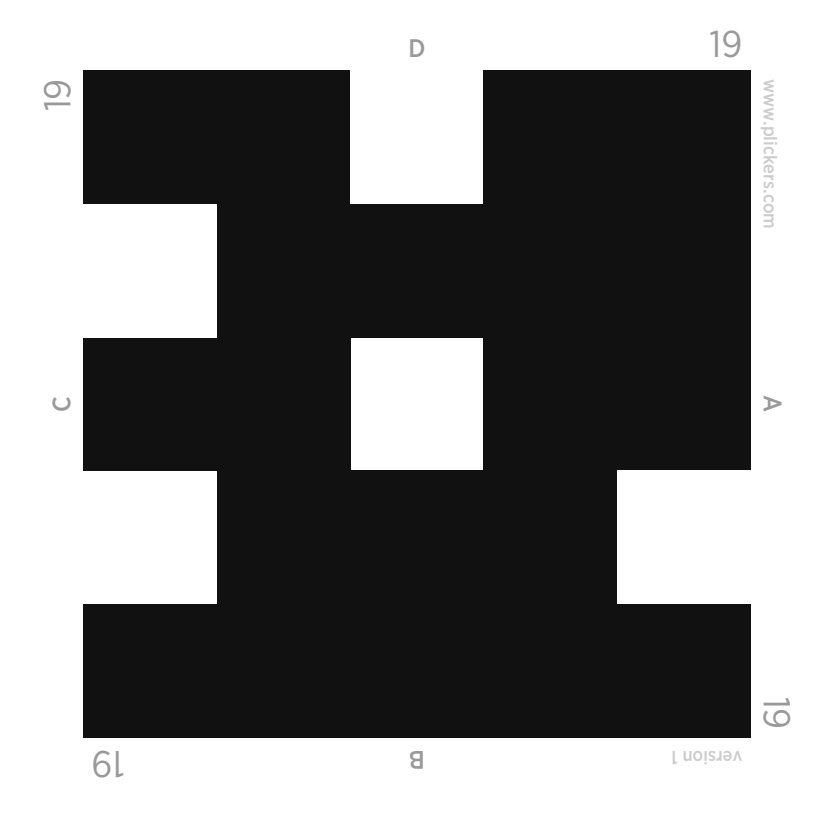

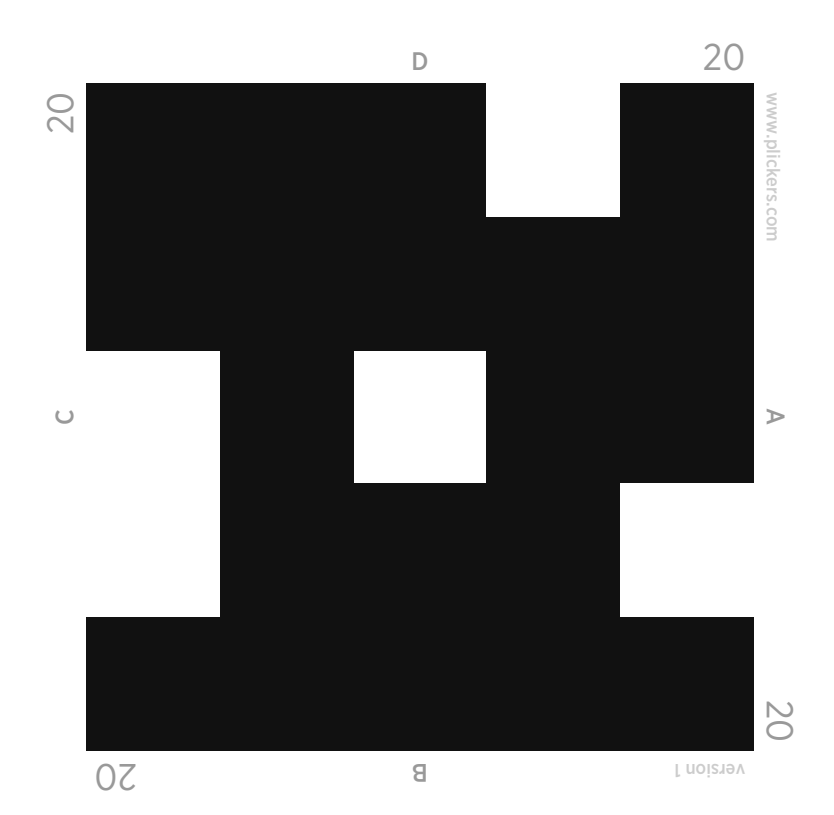

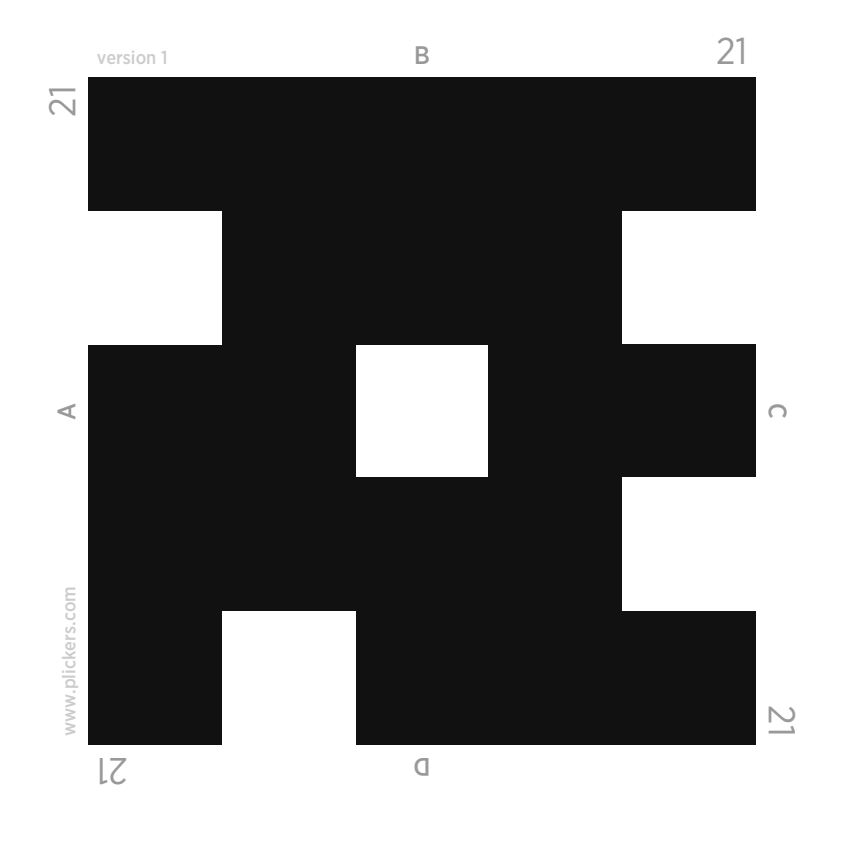

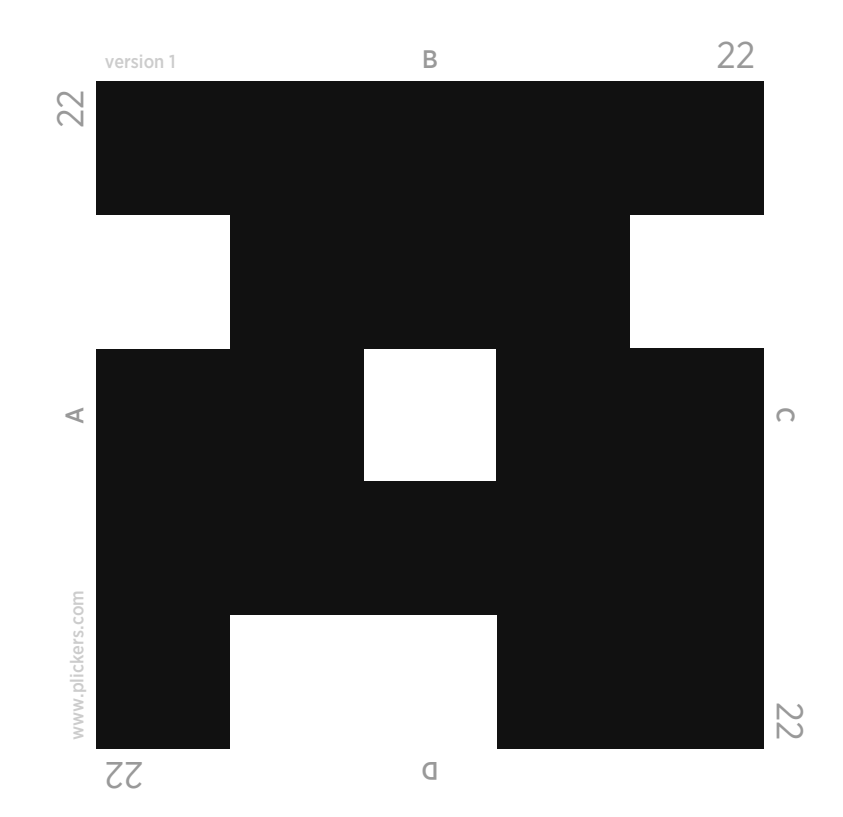

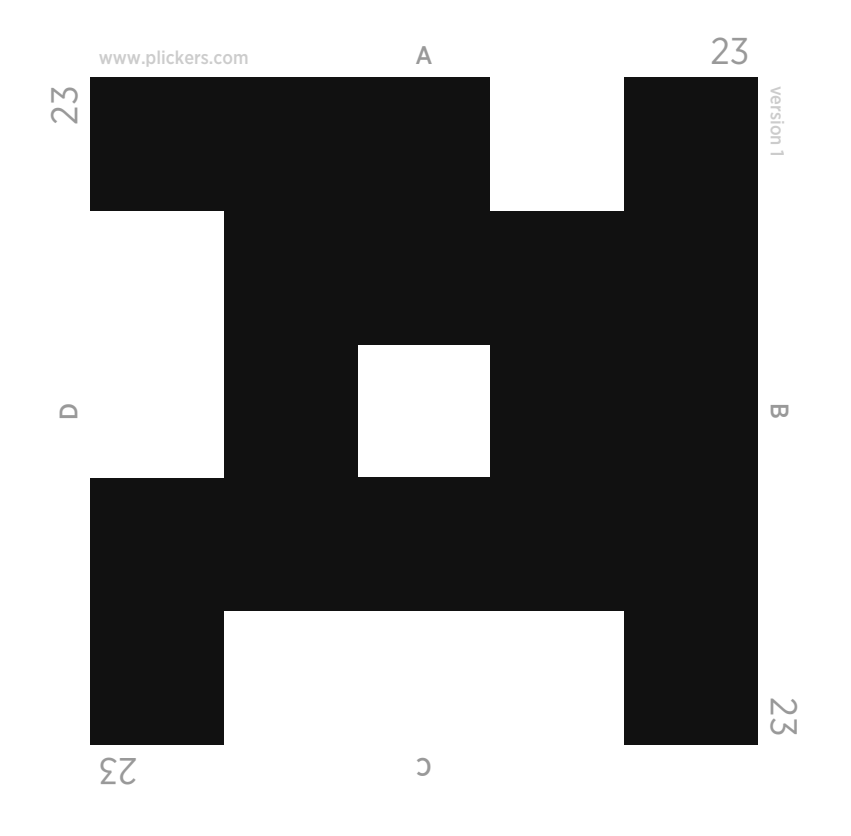

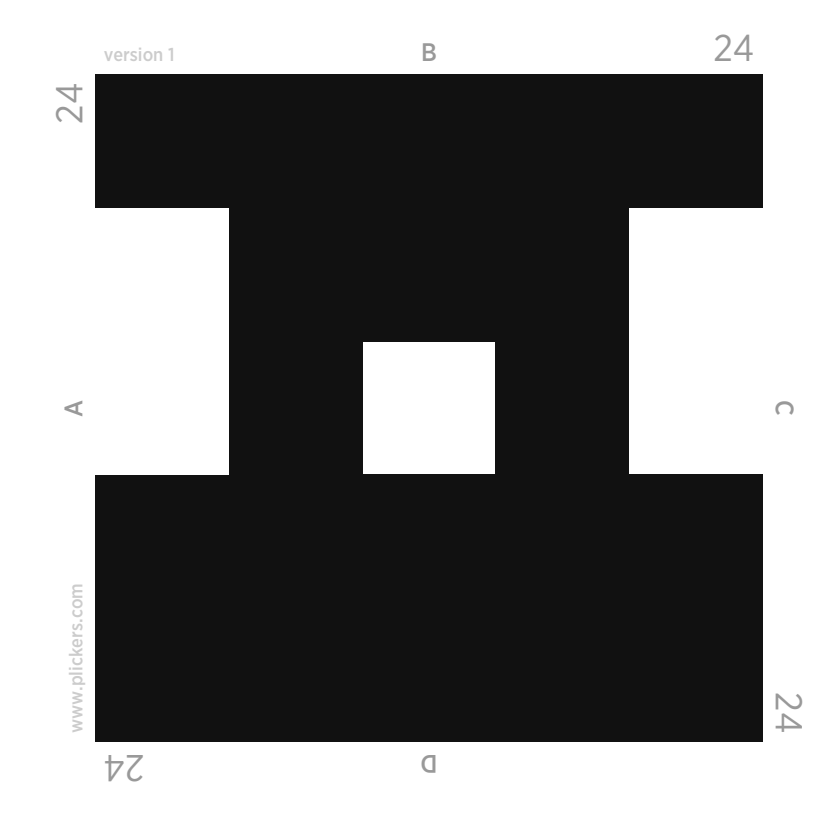

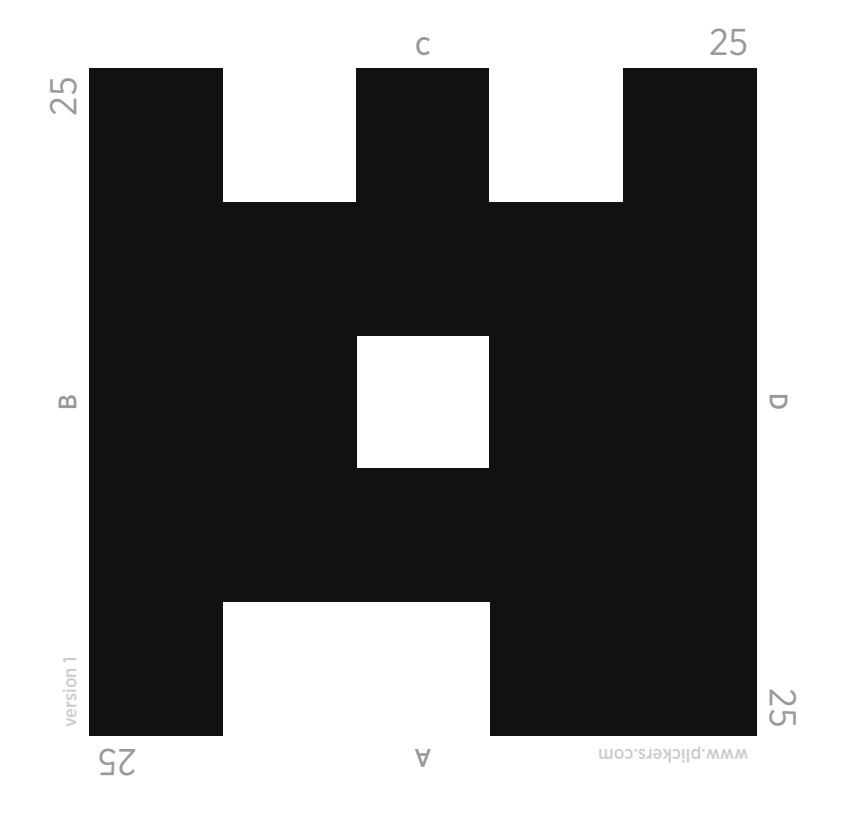

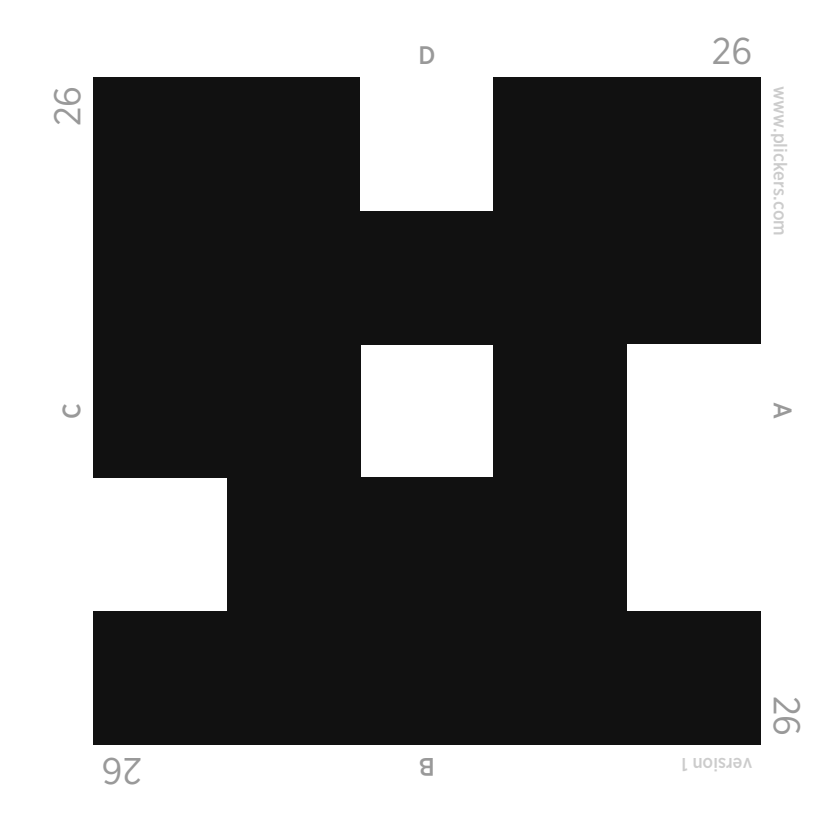

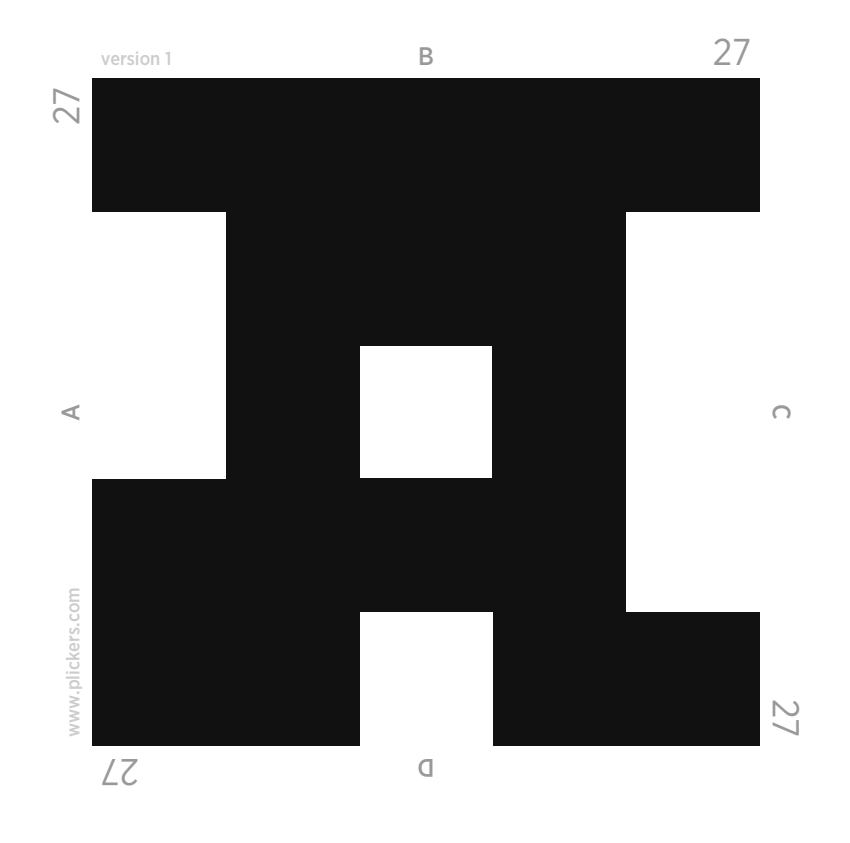

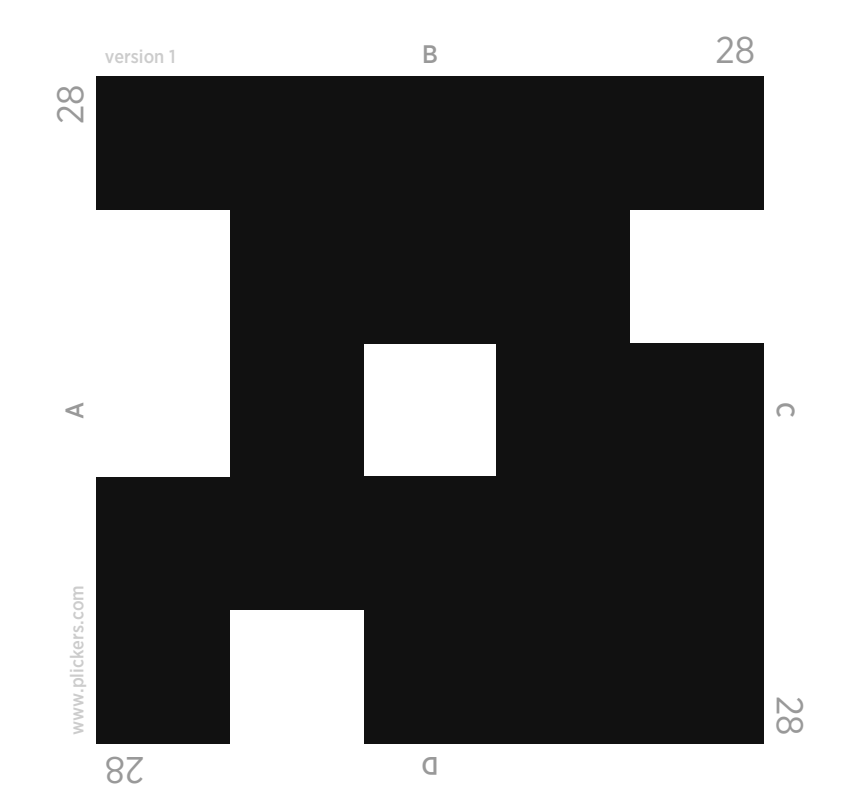

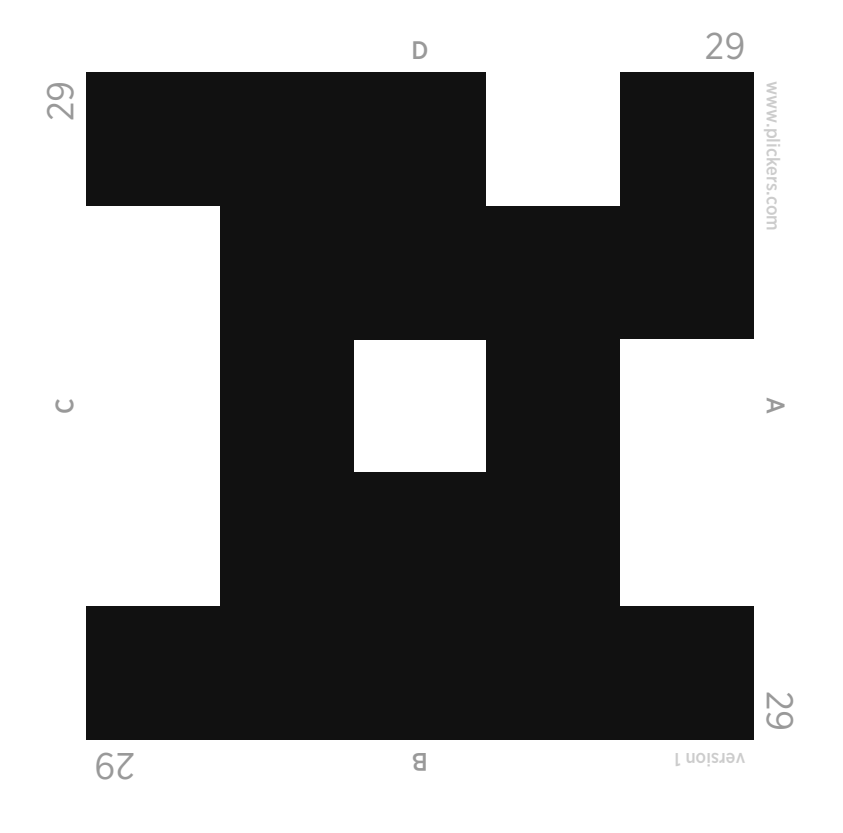

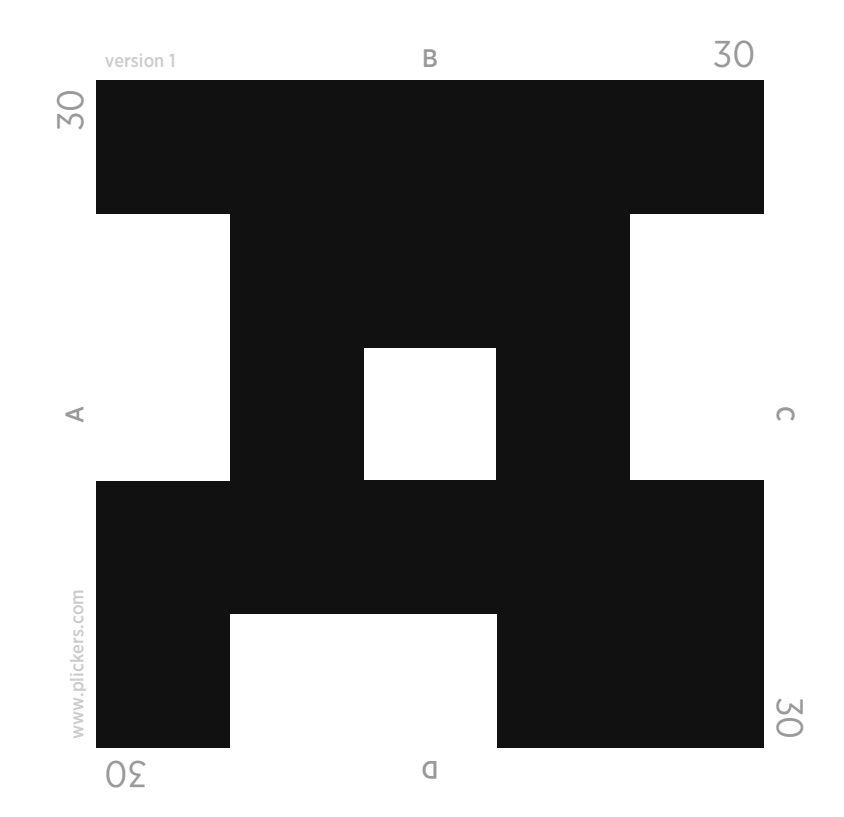

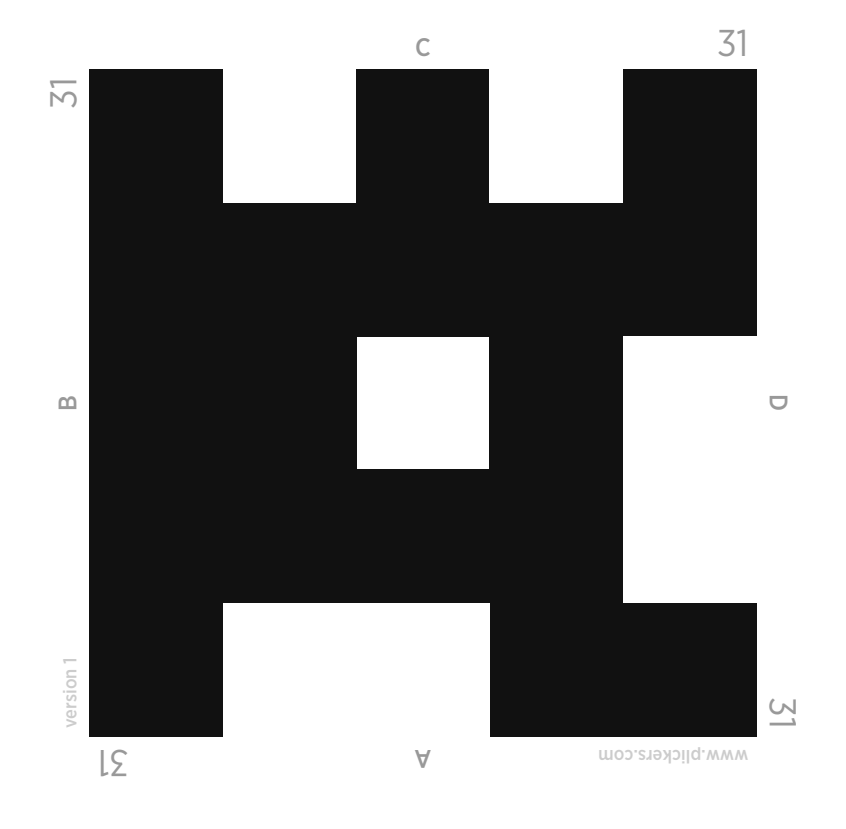

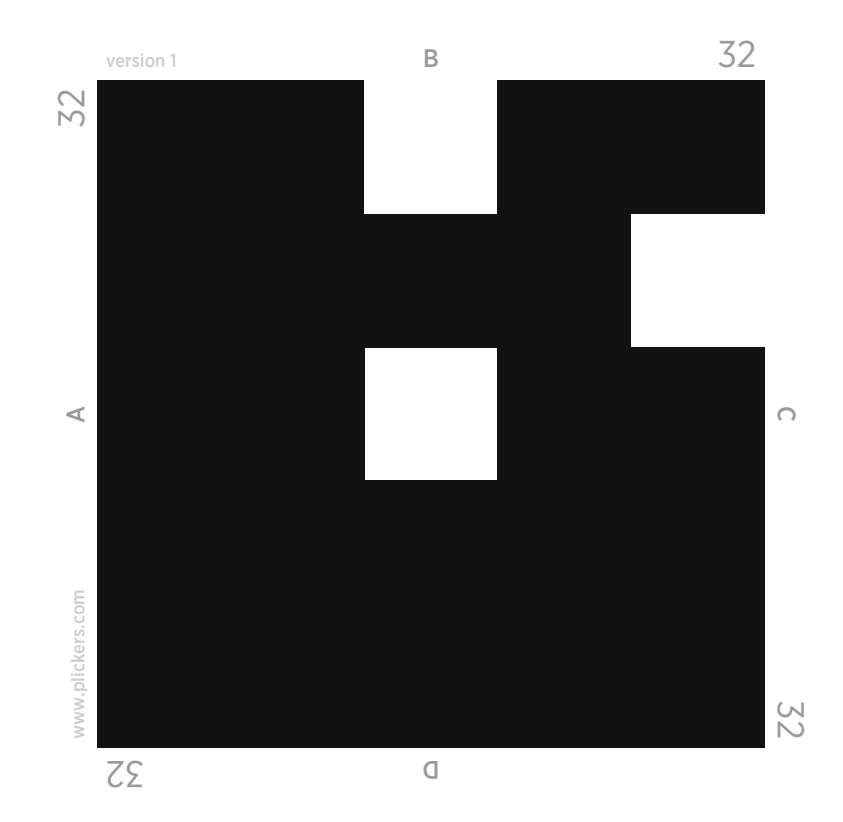

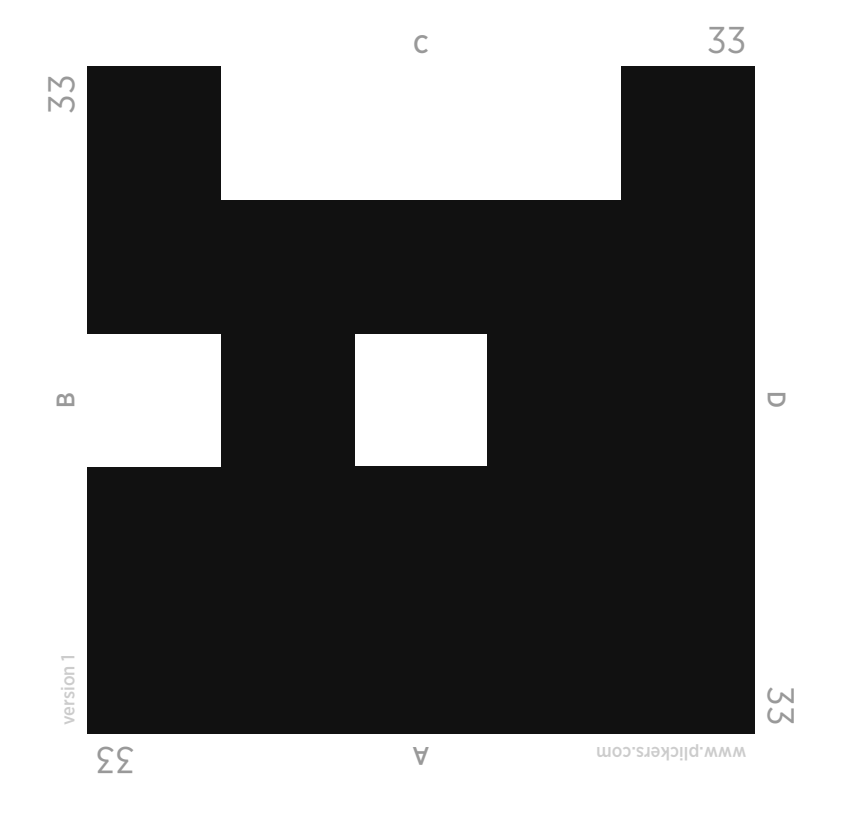

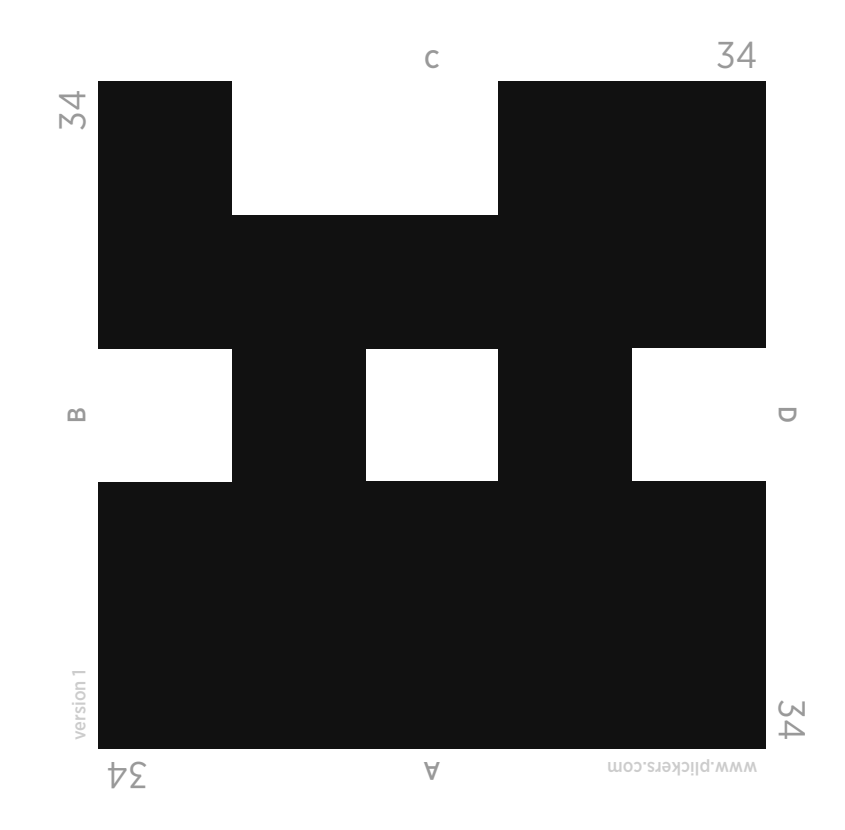

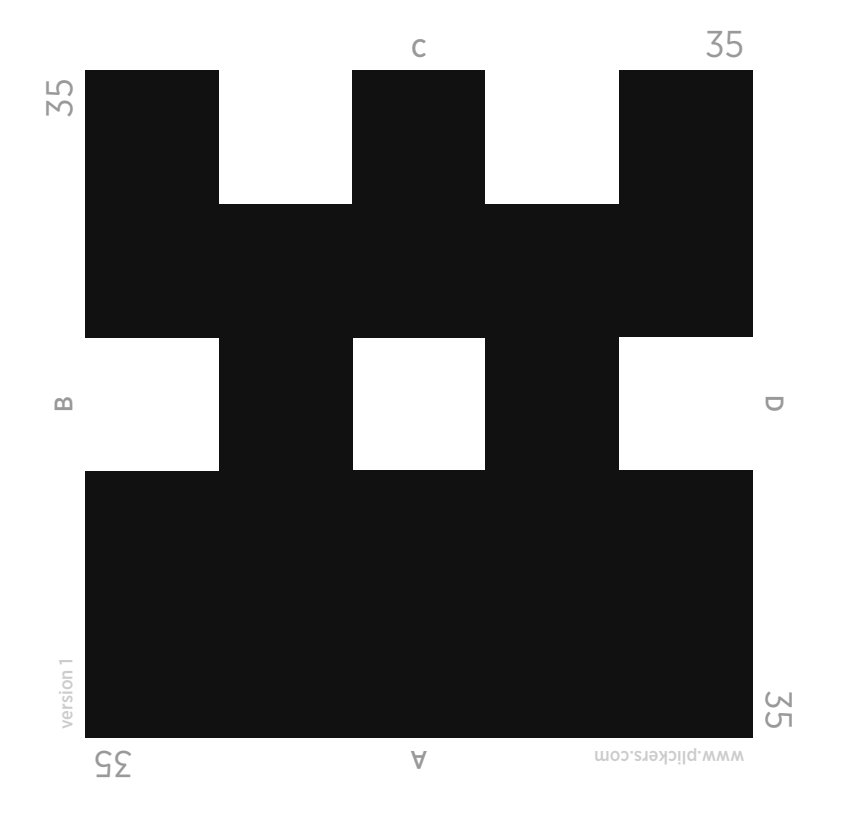

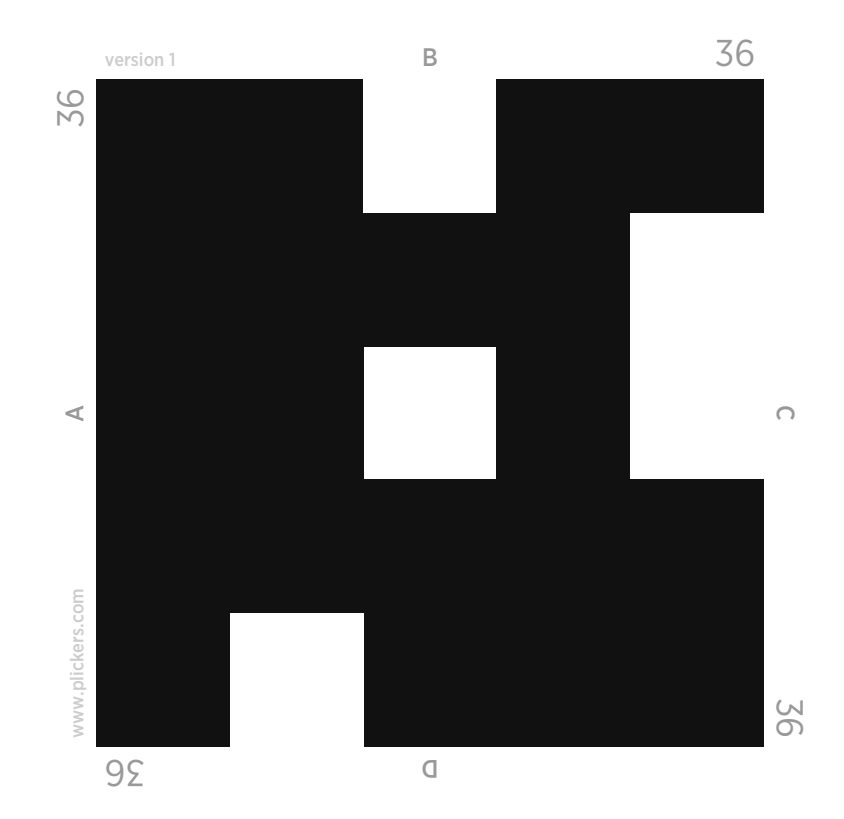

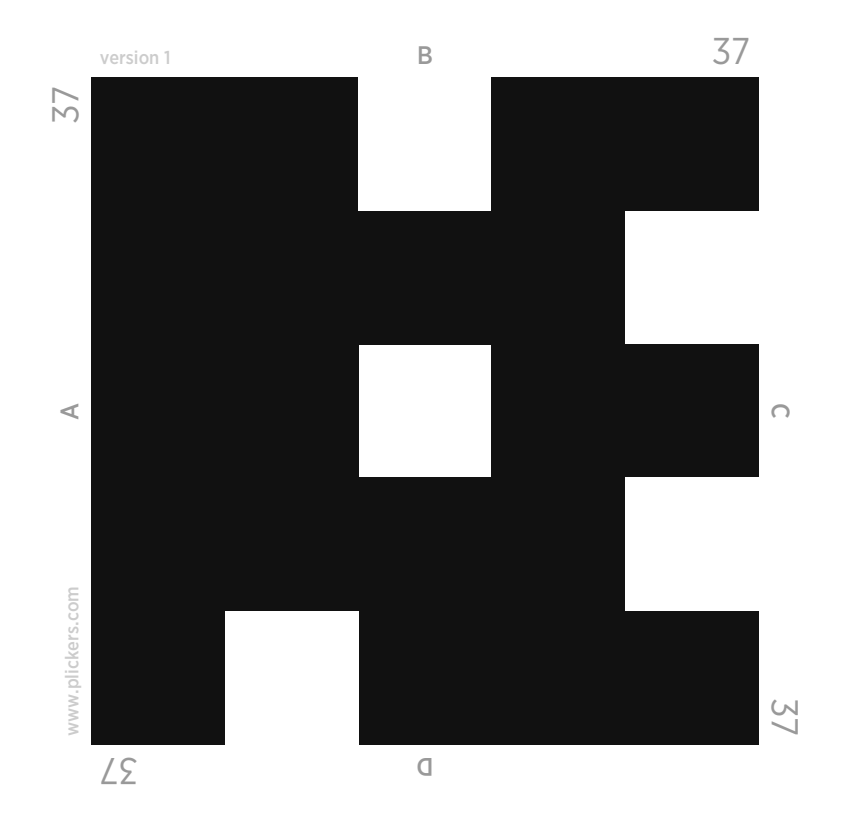

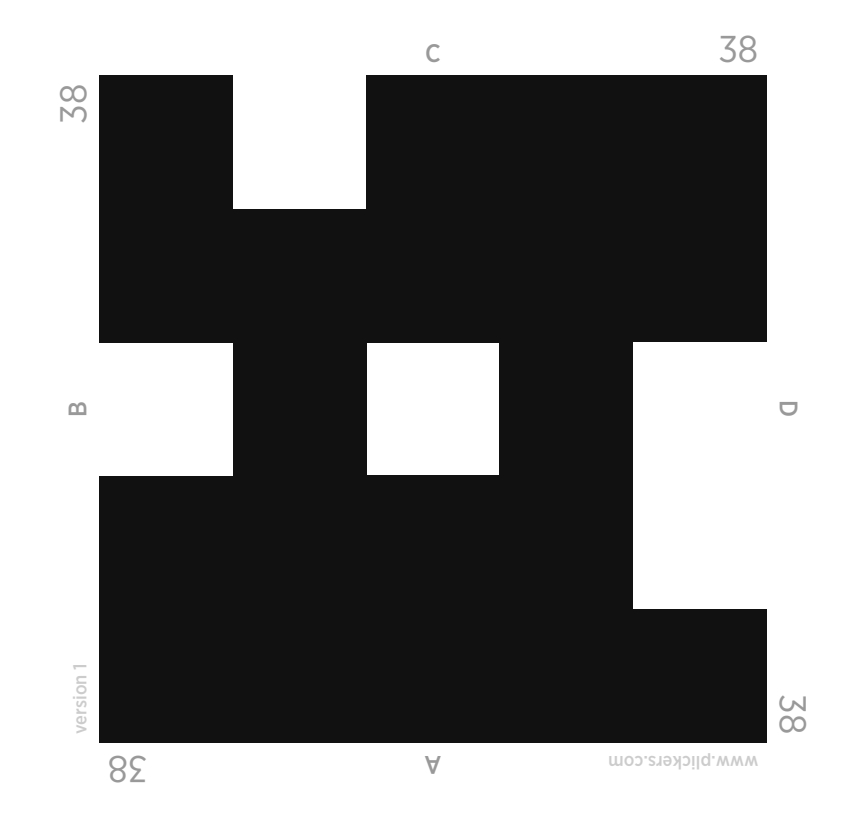

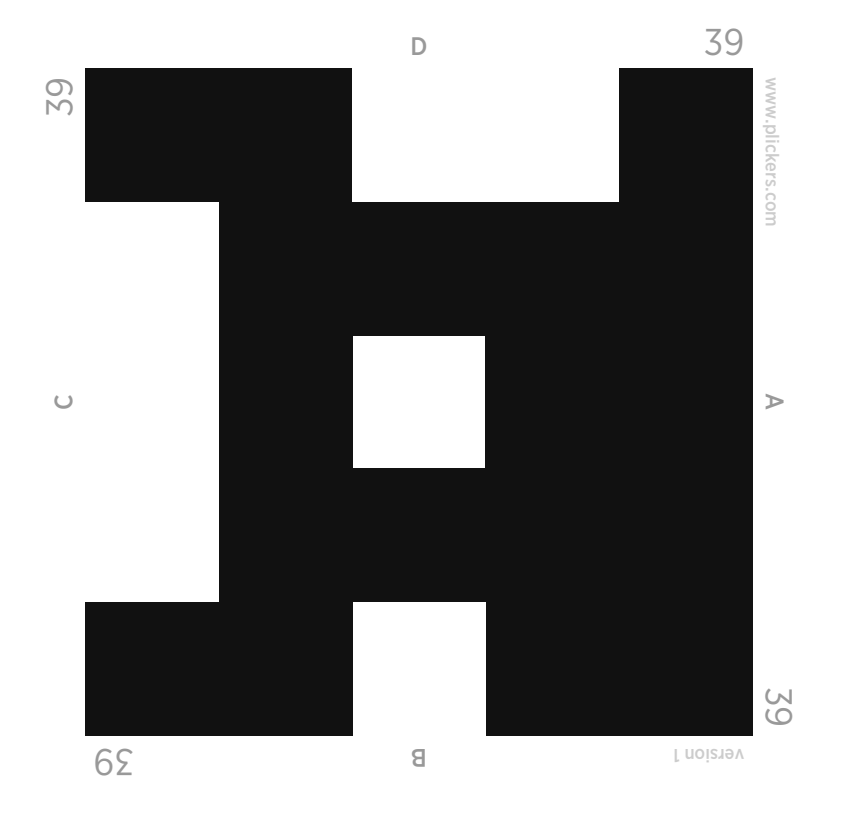

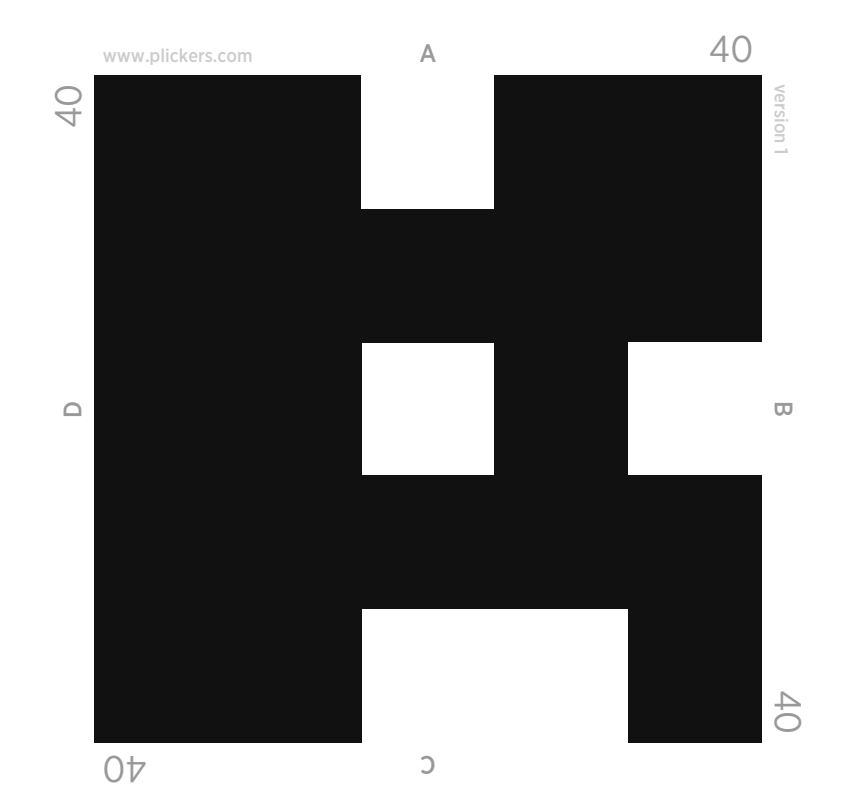